# 11 ENERGIE - MCP

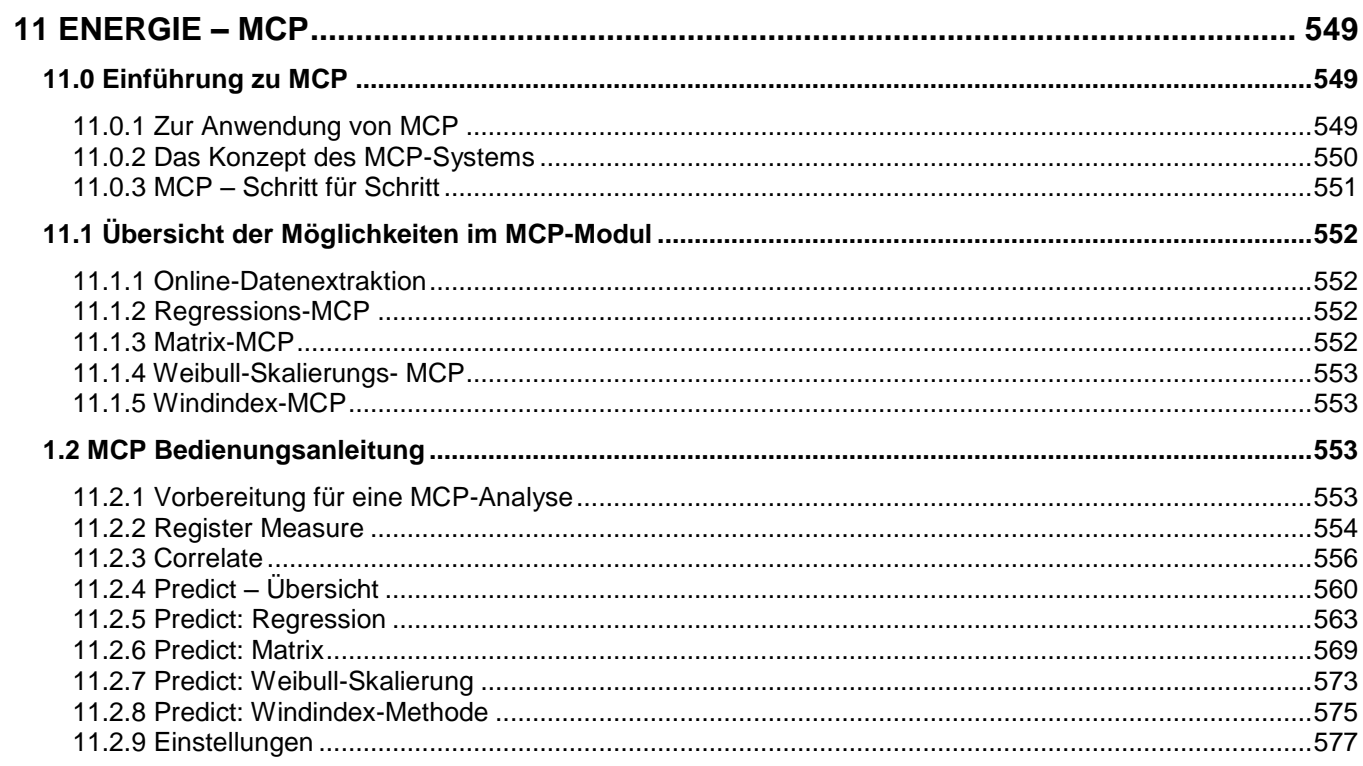

## <span id="page-2-0"></span>**11 ENERGIE – MCP**

## <span id="page-2-1"></span>**11.0 Einführung zu MCP**

Dieses Dokument gibt eine Einführung in das WindPRO-Modul zur Langzeitkorrektur von Messdaten, MCP. Die Abkürzung MCP steht für "Measure-Correlate-Predict" (Messen – Korrelieren – Voraussagen).

Das MCP-Modul beinhaltet folgende Bestandteile:

- Online-Dienst zur Extraktion von Langzeitdaten (EMD Online Data Service)
- Laden von Zeitreihen aus einem Meteo-Objekt inkl. Filtermöglichkeiten
- Korrelationsanalyse der übereinstimmenden Daten aus Standort- und Langzeitdaten
- Korrekturmethoden:
	- o MCP durch Regression
	- o MCP durch die Matrix-Methode
	- o MCP durch Skalierung der Weibull-Parameter
	- o MCP durch Windindex
	- Erzeugung einer Windstatistik vom MCP-Ergebnis (benötigt WAsP)
- Erzeugung eines Meteo-Objekts mit einer langzeitkorrigierten Zeitreihe (nur Regression und Matrix-Methode)

Das MCP-Modul erlaubt es dem Anwender, Langzeitkorrigierte Winddaten in WindPRO zu erzeugen. Es können unterschiedliche Methoden der Langzeitkorrektur angewandt werden, die in Form von Übersichts- und detaillierten Berichten ausführlich dokumentiert werden. Lizenzierte MCP-Anwender haben über eine Internet-Verbindung direkten Zugriff auf die globalen Klimadaten des NCEP/NCAR-Modells sowie METAR- und SYNOP-Daten. Weiterhin können Langzeitdaten ausgewählter kommerzieller Dienste kostenpflichtig heruntergeladen werden.

Für die Langzeitkorrektur werden Zeitreihen, Weibull-Verteilungen oder Häufigkeitsverteilungen (Sektoren/Windklassen) benötigt. Diese werden mit Hilfe eines oder mehrerer METEO-Objekte in WindPRO eingegeben. Alle MCP-Methoden können mit Zeitreihen für die Langzeit-Referenzdaten (Referenz-Daten) und für die Windmessung am Standort (Standort-Daten) arbeiten, die sich für einen möglichst langen Zeitraum überschneiden (Gemeinsamer Zeitraum). Die Referenz-Daten können jedoch auch aufgeteilt sein in eine Zeitreihe für den Gemeinsamen Zeitraum und eine Weibull- oder Häufigkeitsverteilung für den restlichen Zeitraum.

Das Ergebnis einer Langzeitkorrektur ist üblicherweise eine Windstatistik, die unter Verwendung des WAsP-Programms auf Basis einer Terrainbeschreibung und der langzeitkorrigierten Standort-Daten erstellt wird. Hiermit können dann PARK-Berechnungen oder Berechnungen von Windressourcen-Karten durchgeführt werden. Für weitere Analysen oder andere Berechnungsmethoden können die langzeitkorrigierten Standort-Daten auch in ein automatisch erzeugtes METEO-Objekt geschrieben werden, das an die selbe Stelle platziert wird, wie das METEO-Objekt mit den Original-Standort-Daten (nur Regressions- oder Matrix-Methode).

## <span id="page-2-2"></span>**11.0.1 Zur Anwendung von MCP**

Mit "MCP" (Measure-Correlate-Predict) werden verschiedene Methoden bezeichnet, die zur Berechnung von Langzeit-Winddaten aus Kurzzeit-Messungen am Windpark-Standort und Langzeitdaten von einem mehr oder weniger nahegelegenen Referenzstandort dienen.

Um zu den Langzeit-Winddaten zu kommen, muss ein Transfer-Modell entwickelt werden, nach dem die verfügbaren Standort-Daten und die Referenzdaten des gemeinsamen Zeitraums in Beziehung gesetzt werden. Die Transfer-Modelle können (mindestens) in vier Gruppen aufgeteilt werden (auch Kombinationen sind möglich):

- 1. Physikalische Modelle (z.B. CFD-Strömungsmodelle)
- 2. Statistische Modelle<br>3. Empirische Modelle
- 3. Empirische Modelle<br>4. Andere (in der Rege
- 4. Andere (in der Regel Kombinationen der obigen Modelle , z.B. WAsP)

Einige MCP-Modelle arbeiten mit großen Zeiträumen, wie z.B. Index-Korrektur-Methoden, für die üblicherweise monatliche Daten verwendet werden. Andere MCP-Methoden versuchen, eine 1:1-Beziehung zwischen den Windgeschwindigkeiten und Windrichtungen am Windpark-Standort und am Referenz-Standort herzustellen, was Messungen von hoher Qualität verlangt. In einigen Fällen werden MCP-Methoden angewandt, um das Unvermögen einiger Modelle auszugleichen, die Langzeitvariation zu berücksichtigen, was z.B. bei einer WAsP-Berechnung auf Basis einer Kurzzeitmessung am Standort der Fall ist. Leider funktionieren nicht alle Methoden gleich gut in allen Situationen, was bedeutet, dass der Anwender sich mit den Eigenschaften und Einschränkungen der verschiedenen Methoden vertraut machen muss.

Im Allgemeinen ändern MCP-Methoden einen oder mehrere der folgenden Datenkategorien:

- 1. Windenergie-Index
- 2. WEA-Energie-Index (Gemessene Produktion der WEA)
- 3. Weibull A-Parameter und Weibull k-Parameter
- 4. Windgeschwindigkeit und möglicherweise Windrichtung

In WindPRO MCP sind Methoden implementiert, die auf (1), (3) und (4) wirken.

## <span id="page-3-0"></span>**11.0.2 Das Konzept des MCP-Systems**

Die Abbildung unten veranschaulicht das Konzept des Measure-Correlate-Predict-Modells. Sie zeigt, dass drei unterschiedliche Messdaten-Sätze in das Modell einfließen:

Referenzdaten: Langzeitdaten

Referenzdaten: Kurzzeitdaten (des Gemeinsamen Zeitraums) Standortdaten: Kurzzeitdaten (des Gemeinsamen Zeitraums)

Die Langzeitdaten können als Weibull-Daten, Tabellen-Daten (Sektorweise Verteilung der Windklassen) oder Zeitreihen vorliegen. Die Daten des Gemeinsamen Zeitraums (Kurzzeitdaten) müssen Zeitreihen sein. Fortgeschrittene MCP-Modelle könnten nicht nur Messungen der Windgeschwindigkeit und Windrichtung verwenden, sondern auch gemessene Temperaturdifferenzen; dies ist in den in WindPRO implementierten Modellen zurzeit jedoch noch nicht möglich.

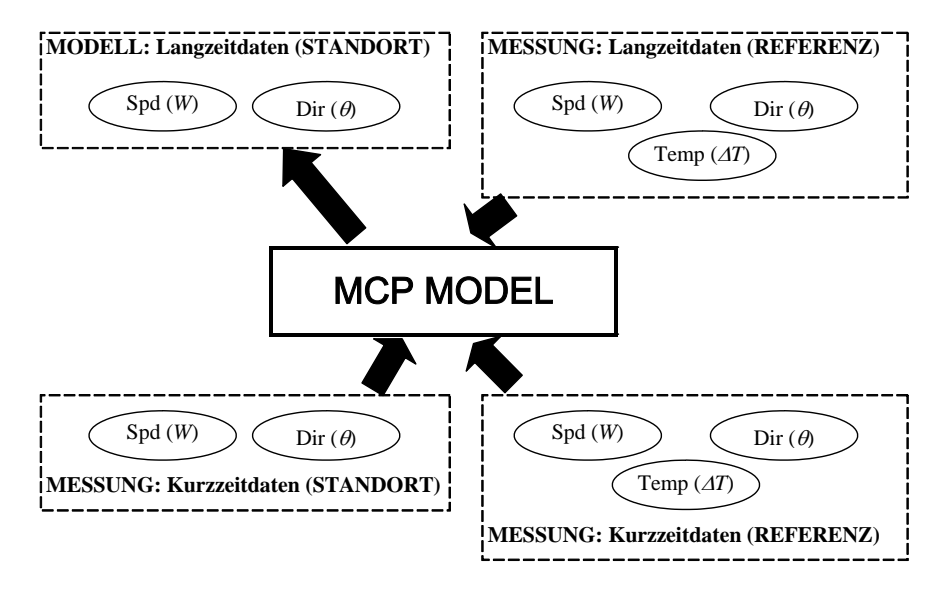

*Konzept des MCP-Modells*

*Anmerkung: Intern werden in WindPRO MCP die Eingangsdaten prinzipiell als drei unterschiedliche Datenquellen behandelt. Häufig werden jedoch die Langzeit- und die Kurzzeitdaten des Referenzstandorts nur in einer einzigen Zeitreihe enthalten sein.*

## <span id="page-4-0"></span>**11.0.3 MCP – Schritt für Schritt**

- 1. Bereiten Sie zwei Zeitreihen in einem oder zwei Meteo-Objekten vor (Kap. 3.3.2): Eine Standort-Zeitreihe (Kurzzeitraum) und eine Referenz-Zeitreihe (Langzeitraum). Gegebenenfalls können mehrere Referenz-Zeitreihen vorbereitet werden, wenn verschiedene (Online-)Datenquellen verfügbar sind.
- 2. Wenn Sie später eine Windstatistik direkt aus dem MCP-Modul erzeugen möchten, richten Sie für die Standortdaten ein Terraindaten-Objekt für den Zweck STATGEN ein und verbinden Sie die notwendigen Rauigkeits-, Orographie- und Hindernisinformationen (Kap. 3.3.1.1.).
- 3. Starten Sie das MCP-Modul im Berechnungsfenster von WindPRO
- 4. Wählen Sie auf dem Measure-Register die Lokale und die Referenz-Zeitreihe → Knopf *Daten laden*.
- 5. Untersuchen Sie die Zeitreihen in der Grafik und wenden Sie ggf. notwendige Filter an. Wenn Filter angewendet werden sollen, drücken Sie danach noch einmal auf *Ausgewählte Filter auf Zeitreihe anwenden*.
- 6. Gehen Sie zum **Correlate**-Register und klicken Sie auf *Daten laden*. Die gemeinsamen Zeitstempel beider Zeitreihen werden angezeigt.
- 7. Untersuchen Sie die Zeitreihen und überprüfen Sie die Korrelation. Hierfür gibt es viele Möglichkeiten z.B. den Knopf *Grafiken / Korrelation* oder die verfügbaren Berichte. Dort können sie z.B. Hinweise auf Perioden mit fehlerhaften Daten finden, die deaktivieren werden sollten (z.B. in Grafik Zeitreihe durch Rechtsklick in die Grafik).
- 8. Gehen Sie zum **Predict**-Register und wählen Sie eine MCP-Methode aus: Regression, Matrix, Weibull-Skalierung oder Windindex.
- 9. Jede Methode hat individuelle Einstellmöglichkeiten. Die vorgegebenen Werte passen im Regelfall, Sie können also die verschiedenen Seiten der Methoden-Dialoge schnell über den Weiter-Knopf durchgehen.
- 10. Die Regressions- und Matrix-Methoden erzeugen Grafiken, in denen die gemessenen Standortdaten mit den modellierten Daten für den gemeinsamen Zeitraum verglichen werden. Die Windindex-Methode vergleicht die Standort- und die Referenz-Windindices.
- 11. Am Ende jeder MCP-Methode wird normalerweise eine Windstatistik vorbereitet; diese muss später nur noch gespeichert werden (benötigt WAsP und ein konfiguriertes Terraindaten-Objekt).
- 12. Führen Sie ggf. MCP-Berechnungen mit weiteren Methoden durch. Jedes MCP-Ergebnis wird mit seinen Kenngrößen in der Tabelle auf dem Predict-Register aufgeführt.
- 13. Es ist möglich, zurück zum **Measure**-Register zu gehen, alternative Referenz-Datenreihen auszuwählen und den o.g. Prozess zu wiederholen.
- 14. Vergleichen Sie die Berichte unterschiedlicher Kombinationen von Langzeitdaten und MCP-Methoden und finden Sie heraus, was am individuellen Standort am besten funktioniert oder wählen Sie einen mittleres Ergebnis zwischen den Extremen, die Sie als plausibel ansehen.
- 15. Speichern sie dieses Ergebnis entweder über **Als Windstatistik sichern** oder **In Meteo-Objekt sichern** (dies erzeugt ein Meteo-Objekt an der Position der Lokalen Daten mit der Langzeitkorrigierten Zeitreihe).
- 16. Verlassen Sie das MCP-Fenster mit *OK* und starten Sie die Berechnung (diese erzeugt lediglich einige Übersichts-Berichte und sorgt dafür, dass die Einstellungen für spätere Referenz gespeichert werden).
- 17. Erzeugen Sie ein Terraindatenobjekt für eine WAsP-Berechnung unter Verwendung der neu erzeugten Windstatistik. Mit dieser können Sie nun eine Ertragsprognose (z.B. mit WAsP interface, PARK oder RESOURCE) durchführen.

## <span id="page-5-0"></span>**11.1 Übersicht der Möglichkeiten im MCP-Modul**

<span id="page-5-1"></span>Unten werden die Fähigkeiten des MCP-Moduls in WindPRO in kurzen Abschnitten dargestellt:

## **11.1.1 Online-Datenextraktion**

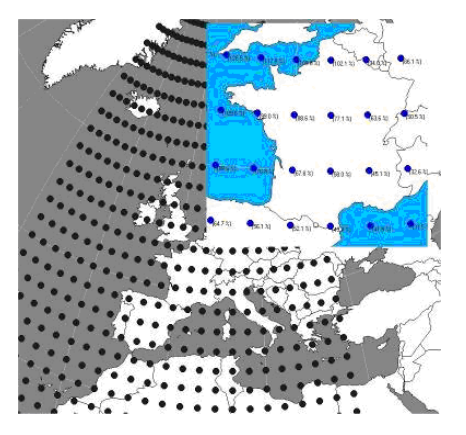

Anwender des MCP-Moduls können über den EMD-Server auf die Zeitreihen verschiedener Datenquellen zugreifen und diese in ein Meteo-Objekt importieren, z.B. des NCEP/NCAR-Reanalyse-Projekts. Der Download wird in einem Meteo-Objekt durchgeführt. Eine Liste der in der Standortumgebung verfügbaren Datenquellen<br>wird angezeigt und ausgewählte Datensätze werden wird angezeigt und ausgewählte Datensätze werden heruntergeladen. Kommerzielle Daten sind ebenfalls verfügbar.

## <span id="page-5-2"></span>**11.1.2 Regressions-MCP**

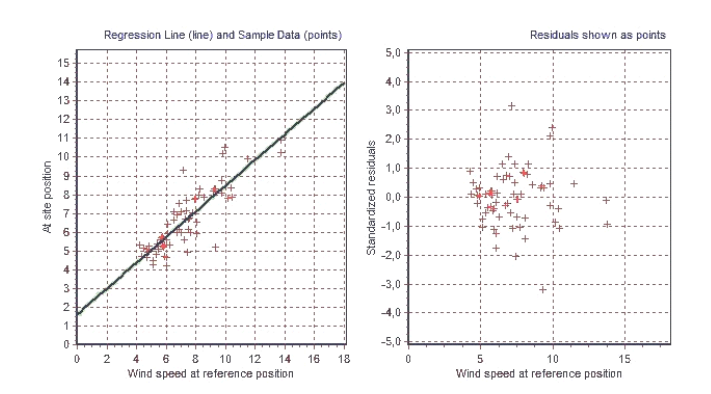

Die Regressions-Methode im MCP-Modul erlaubt es, die Regression in einer animierten Grafik zu überprüfen. Wenn die Regression nicht zufrieden stellend ist, kann sie über verschiedene Parameter verbessert werden. Es können nicht nur lineare Regressionen, sondern auch Polynome höherer Ordnungen verwendet werden.

## <span id="page-5-3"></span>**11.1.3 Matrix-MCP**

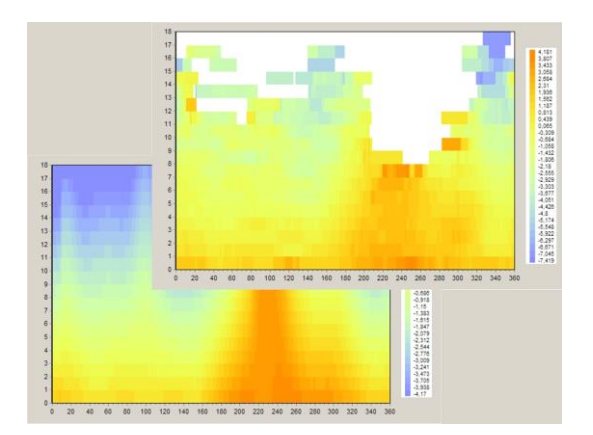

Die Matrix-Methode analysiert die Änderungen in Windgeschwindigkeit und Windrichtung in Abhängigkeit voneinander und entwickelt darauf basierend die Transferfunktionen, die für die Modellierung verwendet werden. Hierfür können entweder direkt die gemessenen Änderungen verwendet werden, oder es können – z.B. wenn in einigen Klassen eine zu geringe Datenbasis vorliegt – Polynom-Anpassungen an die Nachbarklassen vorgenommen werden.

## <span id="page-6-0"></span>**11.1.4 Weibull-Skalierungs- MCP**

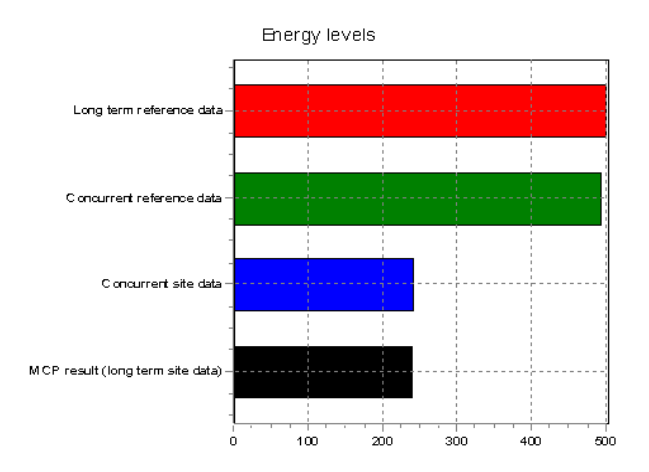

Die Weibull-Skalierungs-Methode ist eine sehr einfache empirische Methode, bei der direkt die Weibull-Skalierungs- und -Formparameter (A, k) sowie die Windrichtungsverteilung geändert werden.

Die Methode hat den Vorteil, dass sie der Natur des (Weibull-verteilten) Windes entgegenkommt, aber sie sollte nur für geringfügige Änderungen und auf keinen Fall an Orten mit signifikanter Nicht-Weibull-Verteilung der Winde angewandt werden.

## <span id="page-6-1"></span>**11.1.5 Windindex-MCP**

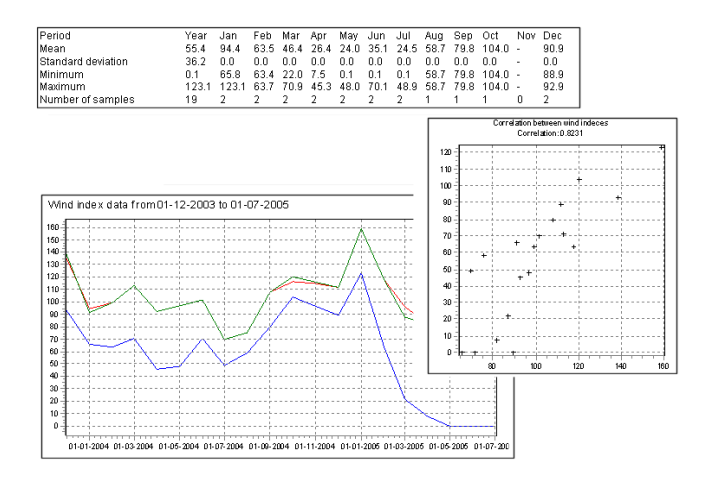

Die Windindex-Methode verwendet monatliche Mittel der Energieproduktion und nimmt dabei keinerlei Rücksicht auf die<br>Windrichtungsverteilung. Obgleich diese Windrichtungsverteilung. Obgleich diese Methode im Vergleich mit anderen Methoden recht einfach wirken mag, bietet sie bedeutende Vorteile in Bezug auf Stabilität und Leistungsfähigkeit – sogar, wenn die anderen Methoden versagen.

Die Windindex-Methode bietet die Option, die Energieproduktion auf Basis einer tatsächlichen Leistungskennlinie aus dem WEA-Katalog zu berechnen, oder eine Standard-Leistungskennlinie zu verwenden.

## <span id="page-6-2"></span>**1.2 MCP Bedienungsanleitung**

## <span id="page-6-3"></span>**11.2.1 Vorbereitung für eine MCP-Analyse**

#### **11.2.1.1 Meteorologische Daten**

Vor einer MCP-Berechnung müssen einige Daten vorbereitet werden. Es werden vier Arten von Daten benötigt: 1. Terraindatenobjekt

- 
- 2. Referenz-Winddaten (Langzeitraum)
- 3. Standort-Zeitreihe (Kurzzeitraum)
- 4. Referenz-Zeitreihe (Kurzzeitraum)

Wenn sowohl für die Langzeit-Referenzdaten (2) als auch für den Standort (3) Zeitreihen vorliegen, so genügen diese beiden Datensätze. Liegen aber die Langzeit-Referenzdaten nur als Windrichtungs-/ Klassenverteilung oder als Weibull-Verteilungen mit Windrichtungsverteilung vor, dann muss mindestens für den mit der Standortmessung übereinstimmenden Zeitraum zusätzlich eine Zeitreihe für den Referenzstandort vorhanden sein (4).

Die Zeitreihen oder anderen Winddaten müssen in einem oder mehreren Meteo-Objekten vorbereitet werden (Kap. 3.3.2). Die Position des Meteo-Objekts mit den Standortdaten muss mit der Position des Messmasts übereinstimmen, die Position des Meteo-Objekts mit den Referenzdaten ist beliebig.

#### **11.2.1.2 Terraindatenobjekt**

Um den maximalen Nutzen aus dem MCP-Modul zu ziehen, kann zusätzlich ein Terraindatenobjekt (Zweck **Windstatistik-Erzeugung**) für die Position der Standortmessung erzeugt werden, das Informationen über die Rauigkeit, Orographie und Hindernisse um den Messstandort enthält (Kap. 3.3.1). Dieses wird dann von MCP direkt im Anschluss an die Langzeitkorrektur verwendet, um mit den korrigierten Messdaten eine Windstatistik zu erzeugen und erspart Ihnen so diesen zusätzlichen Schritt.

Wenn Sie das WAsP-Programm (+Modul MODEL) nicht besitzen oder keine Windstatistik erzeugen möchten, können Sie das Terraindatenobjekt weglassen und stattdessen eine langzeitkorrigierte Zeitreihe in ein neues Meteo-Objekt schreiben lassen.

#### <span id="page-7-0"></span>**11.2.2 Register Measure**

#### **11.2.2.1 Laden der Daten**

Starten Sie die MCP-Berechnung aus dem Berechnungsfenster durch einen Klick auf den grünen Pfeil vor dem Modul MCP in der rechten Spalte. Wenn der Pfeil gelb ist, verfügen Sie nicht über die notwendige Lizenz für das Modul.

Sie beginnen auf dem Register **Measure** und arbeiten sich im Lauf der Analyse nach rechts vor. Das **Measure**-Register sieht (mit bereits geladenen Daten) wie folgt aus:

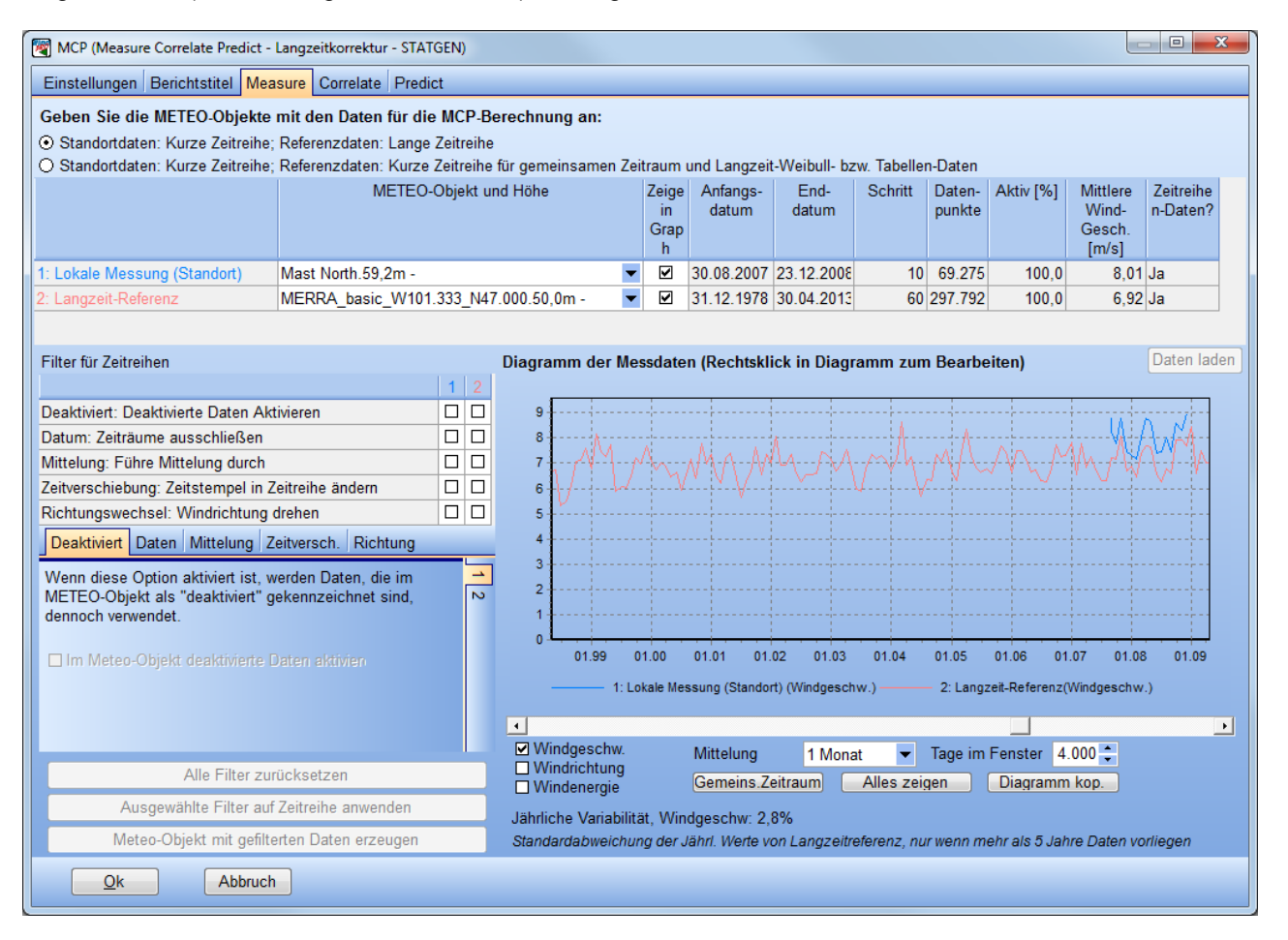

Wählen Sie ganz oben aus, ob für den Langzeitraum eine Zeitreihe vorliegt oder lediglich eine Häufigkeitsverteilung; je nach Auswahl müssen Sie darunter zwei oder drei Datensätze mit Winddaten auswählen (vgl. 11.1.2.1). Wenn Ihre Langzeitdaten nur in Form einer Häufigkeitsverteilung vorliegen, dann ist die dritte Eingabe, die verlangt wird, eine Zeitreihe für den Zeitraum der Standortmessung (*gemeinsamer Zeitraum*) am Referenzstandort. Diese wird benötigt, um die Beziehung zwischen den beiden Standorten herzustellen. Klicken Sie jeweils auf den kleinen Pfeil bei **Daten wählen**, um das richtige Meteo-Objekt und die richtige Messhöhe auszuwählen.

Klicken Sie auf **Daten laden**, um die ausgewählten Daten in das MCP-Modul einzuladen. Die längstmögliche Zeitreihe erscheint im Grafikfenster, wobei die Lokalen Daten blau und die Referenzdaten rot dargestellt werden. Mit den Auswahlknöpfen unter dem Grafikfenster können Sie z.B. auswählen, ob Windgeschwindigkeit, -richtung oder -energie angezeigt werden oder die Anzeige auf den gemeinsamen Zeitraum beider Zeitreihen beschränken.

*Anmerkung: Beachten Sie, dass die Jährliche Variabilität der Langzeit-Referenzdaten berechnet wird, wenn diese mindestens für 5 Jahre vorliegen (im unteren Bereich des Fensters). Dieser Wert kann in der LOSS&UNCERTAINTY-Berechnung verwendet werden.*

Die wichtigste Aufgabe auf diesem Register ist, festzustellen, ob die Langzeitdaten konsistent sind. Manchmal haben die Langzeitdaten von Meteorologischen Stationen einen Trend, z.B. wenn Bäume um den Messstandort gewachsen sind, die dazu führen, dass die Windgeschwindigkeit kontinuierlich über die Jahre abnimmt. Solche Daten können sind für eine Langzeit-Korrektur nicht geeignet! Eine Möglichkeit, solche Situationen zu identifizieren, ist es, eine alternative Langzeit-Zeitreihe als Standortdaten zu laden (z.B. MERRA-, CFSR- oder NCAR-Daten, die über den EMD-Online-Data-Service geladen wurden) und diese beiden Zeitreihen dann grafisch zu vergleichen.

#### **11.2.2.2 Filtern der Daten**

Die Grafik mit den roten und blauen Linien bietet eine erste visuelle Kontrolle der Korrelation. Übereinstimmende Linien bedeuten, dass Variationen im Klima in beiden Datensätzen erkennbar sind, was eine Minimalanforderung an die Korrelation ist.

Daten können jedoch auf unterschiedliche Weise verschoben sein, so dass eine gute Korrelation erschwert oder unmöglich gemacht wird. Diese Verschiebungen können mit den Filteroptionen auf der linken Seite kompensiert werden.

Im oberen Teil des Filter-Bereichs kann angekreuzt werden, welche Filter auf welche der beiden Datenquellen (Lokale oder Referenzdaten) angewendet werden sollen. Die ausgewählten Kombinationen werden dann im unteren Bereich aktiv.

Dort gibt es fünf Register für die fünf unterschiedlichen Filter. Jedes Register ist wiederum unterteilt in zwei vertikale Register, die sich auf die Lokalen (blau) und die Referenzdaten (Rot) beziehen. Die möglichen Filtereinstellungen sind:

#### **Deaktiviert**

Hier kann eingestellt werden, dass Daten, die innerhalb des Meteo-Objekts deaktiviert wurden, für die MCP-Analyse dennoch verwendet werden. Standardeinstellung ist, dass deaktivierte Daten auch in MCP nicht verwendet werden.

#### **Datum**

Es kann eine spezifischer Zeitraum ausgewählt werden. Daten außerhalb dieses Zeitraums werden nicht verwendet.

#### **Mittelung**

Diese Funktion ist nützlich, wenn z.B. die lokalen Daten 10-Min-Mittelwerte sind, die Referenzdaten aber Stunden- oder 3-Stunden-Werte sind, die jeweils das Mittel dieser Periode darstellen und nicht, wie üblich, das Mittel der letzten 10 Minuten dieses Zeitraums. Der Mittelungszeitraum sollte für beide Zeitreihen identisch sein. Mit dem Mittelungsfilter wird die ausgewählte Datenreihe über einen definierten Zeitraum gemittelt, so dass z.B. Stundenmittel aus 10-Minuten-Daten erzeugt werden können. Es wird ein gleitendes Mittel (d.h. die Anzahl der Datensätze reduziert sich nicht!) aus den Werten der jeweiligen Periode vor einem Zeitstempel erzeugt.

#### **Zeitverschiebung**

Wenn zwischen den Lokalen und den Referenzdaten eine Zeitverschiebung herrscht, so kann dies hier korrigiert werden, indem Tage, Stunden, Minuten oder Sekunden zu den Zeitstempeln addiert oder von diesen subtrahiert werden. Da einige der MCP-Methoden eine Transferfunktion zwischen Datensätzen mit übereinstimmenden Zeitstempeln ermitteln, ist es wichtig, dass zwei übereinstimmende Zeitstempel der beiden Zeitreihen sich auch auf denselben Zeitpunkt beziehen.

#### **Richtungswechsel**

Addiert oder subtrahiert eine Verschiebung der Windrichtung für lokale oder Referenzdaten

Wenn eine oder mehrere Filteroptionen ausgewählt und spezifiziert wurden, drücken Sie **Ausgewählte Filter auf Zeitreihe anwenden**. In der Zeitreihen-Grafik erscheint daraufhin zusätzlich eine etwas dickere Linie mit der gefilterten Zeitreihe.

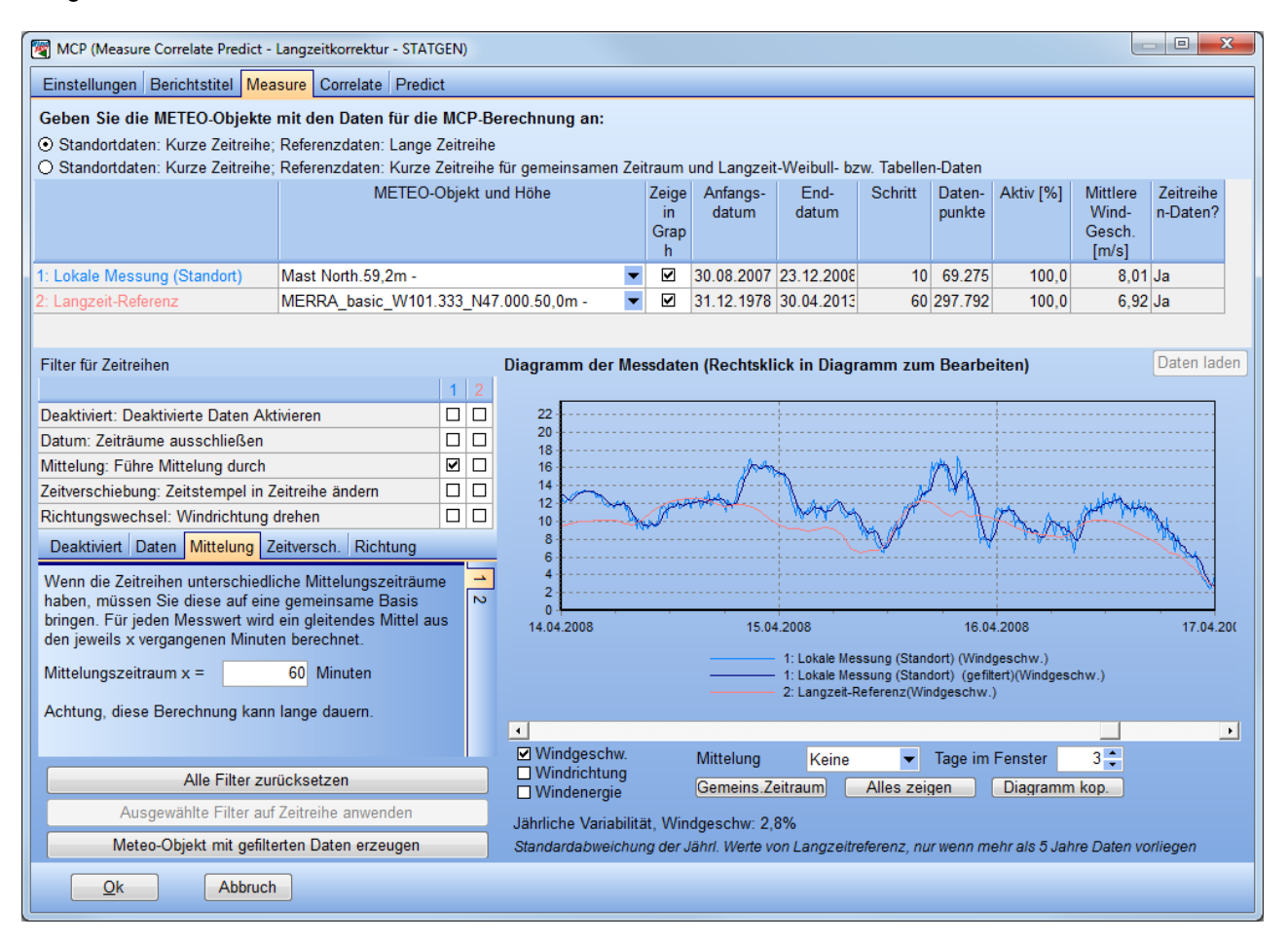

**Alle Filter zurücksetzen** löscht die bereits definierten Filter wieder. **Meteo-Objekt mit gefilterten Daten erzeugen** platziert ein neues Meteo-Objekt mit den gefilterten Daten an der Position und in der Messhöhe der Standortdaten.

## <span id="page-9-0"></span>**11.2.3 Correlate**

Der Zweck des *Correlate*-Registers ist es, die Korrelation im gemeinsamen Zeitraum zu überprüfen. Im Grunde ist dies ein Prozess, der bereits auf dem *Measure-*Register begonnen hat und der auf dem *Predict*-Register fortgesetzt wird, nachdem die jeweilige Voraussagemethode (und demnach auch Korrelationsmethode) ausgewählt wurde. Auf dem *Correlate*-Register wird aber der Großteil der Korrelations-Analyse durchgeführt.

Eine Korrelation liegt vor, wenn eine systematische Beziehung zwischen zwei Datensätzen gefunden werden kann. Diese Beziehung kann linear, polynominal oder nichtlinear sein oder zwischen aggregierten Monatsniveaus herrschen. Grund für die Analyse der Korrelation ist, dass wenn eine schlechte Korrelation zwischen Standort und Referenzdaten herrscht, auch die Langzeit-Voraussage schlecht sein wird und im schlimmsten Fall große Fehler bei einer späteren Energieproduktionsberechung zur Folge hat. Ursache einer schlechten Korrelation kann sein, dass der Referenzmast einem anderen Windklima angehört als die Standortmessung, z.B. unterschiedliche Seiten eines Höhenzugs, auf denen das Windklima völlig unterschiedlich sein kann. Eine schlechte Korrelation kann aber auch an schlechter Datenqualität liegen, z.B. durch Fehler im Messequipment. Wenn nur Teile des gemeinsamen Zeitraums nicht gut korrelieren, so können diese deaktiviert werden; z.B. wenn in einer der Zeitreihen das Messequipment zeitweilig eingefroren war. In diesem Fall würden dann nur gut korrelierende Daten ins Voraussagemodell einfließen.

Anmerkung: Sinn und Zweck der Korrelationsanalyse ist es NICHT, einfach diejenigen Daten zu deaktivieren, die nicht gut korrelieren. Dies würde eine falsche Basis für die Prognose schaffen; wenn die Korrelation im

Allgemeinen schlecht ist, und nur die gut korrelierenden Daten zur Prognose herangezogen werden, kann dies zu großen Fehlern in der Voraussage führen!

#### **11.2.3.1 Laden von Daten**

Gehen Sie auf das **Correlate**-Register und klicken sie auf **Daten laden**. Dies extrahiert die Datensätze mit übereinstimmenden Zeitstempeln der beiden Zeitreihen vom *Measure*-Register und zeigt sie in einer tabellarischen Übersicht an. Wenn auf dem *Measure*-Register Filter definiert sind, werden die gefilterten Daten extrahiert.

Definieren Sie ggf. einen **maximalen zulässigen Unterschied der Zeitstempel**, bis zu welchem die Zeitstempel trotzdem als übereinstimmend gelten sollen.

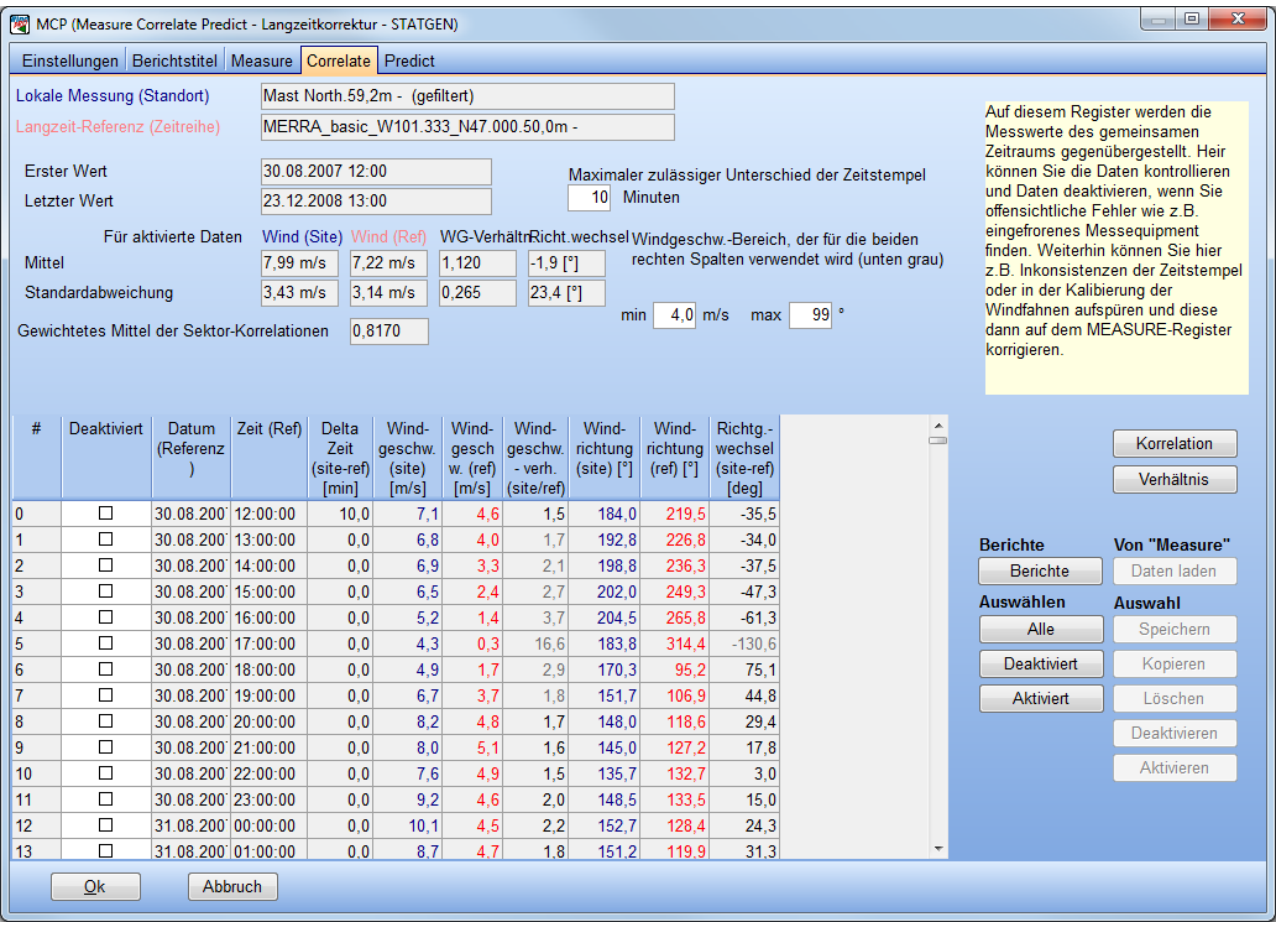

Die übereinstimmenden Daten werden in einer langen Tabelle gegenübergestellt und können dort direkt analysiert werden. Sortieren Sie die Tabelle nach unterschiedlichen Spalten, indem Sie in die Spaltenüberschrift klicken. In der Tabelle werden zwar alle übereinstimmenden Datensätze angezeigt, aber es kann eine minimale Windgeschwindigkeit und ein maximaler Richtungsunterschied festgelegt werden, jenseits derer die Werte ausgegraut erscheinen und nicht in die Berechnung des Windgeschwindigkeits-Verhältnis und des Richtungswechsels einfließen. Vorgabe sind <4 m/s Windgeschwindigkeit und >99° Richtungswechsel.

#### **11.2.3.2 Korrelation**

Auf dem *Correlate*-Register werden einige grundlegende statistische Werte zu Windgeschwindigkeit, Windgeschwindigkeitsunterschieden und Richtungswechseln aufgeführt. Darunter findet sich der Schlüsselwert **Gewichtetes Mittel der Sektor-Korrelationen**. Dies ist die Korrelation, in einer einzigen Zahl zusammengefasst: Die mit der Windrichtungsverteilung der Referenzdaten gewichteten sektorweisen Korrelationen.

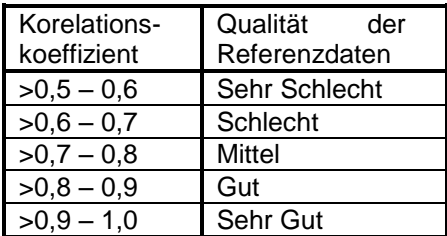

Die obige Tabelle bewertet die Qualität der Referenzdaten alleine anhand des Korrelationswerts. Ein hoher Korrelationswert muss jedoch nicht bedeuten, dass die Referenzdaten gut geeignet sind, und ebenso kann eine schlechte Korrelation ausreichend sein, um eine gute Voraussage zu treffen. Nichtsdestotrotz ist der Korrelationskoeffizient in der Regel ein guter Indikator für die Qualität.

Es wird hier der Korrelationskoeffizient (r) angegeben. In Excel wird häufig der Determinationskoeffizient (r²) angegeben, wenn eine Regressionsanalyse durchgeführt wird, dies ist aber nur bei linearen Regressionen ein gültiges Maß für die Korrelation.

#### **Die Schaltflächen auf der rechten Seite des Correlate-Registers:**

Der **Korrelation**-Knopf zeigt den gemeinsamen Zeitraum als jährliche, monatliche, wöchentliche oder tägliche Mittel oder ganz ohne Mittelung.

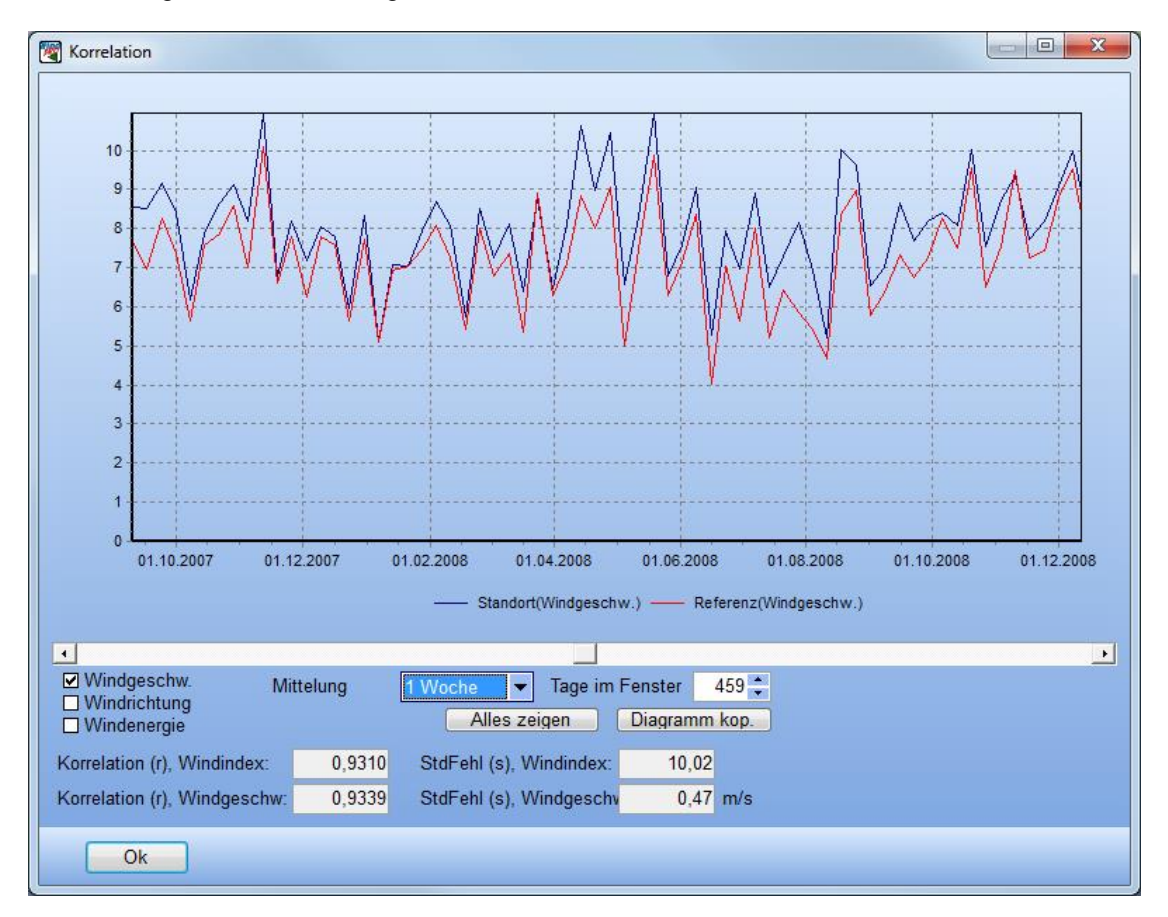

Es kann zwischen der Anzeige von **Windgeschwindigkeit**, **Windrichtung** oder **Windenergie-Index** (Basierend auf den Angaben vom **Einstellungen**-Register) gewählt werden. Korrelation und Standardabweichung werden auf Basis der gewählten Mittelung berechnet.

Ziel dieser Anzeige ist es, einen visuellen Eindruck der Korrelation während des gemeinsamen Zeitraums zu gewinnen. Die beiden Datenreihen müssen zum selben Windklima gehören und deshalb dieselben Höhen und Tiefen haben. Mit dem Windenergie-Index wird dargestellt, was für eine relative Produktion jeden Monat erwartet werden kann.

#### **Berichte**

Die Schaltfläche **Berichte** bietet Zugriff auf verschiedene Berichte, die die Korrelation visualisieren und dokumentieren.

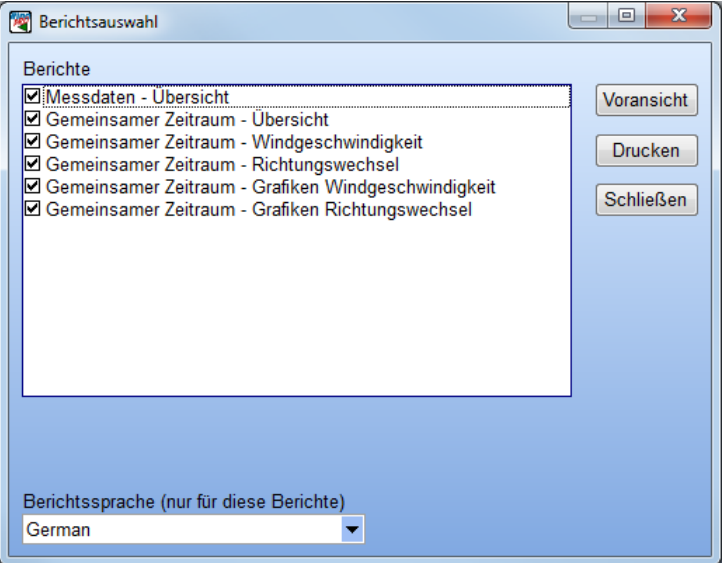

Anbei einige Beispiele, die Berichte sind jedoch im Allgemeinen selbsterklärend:

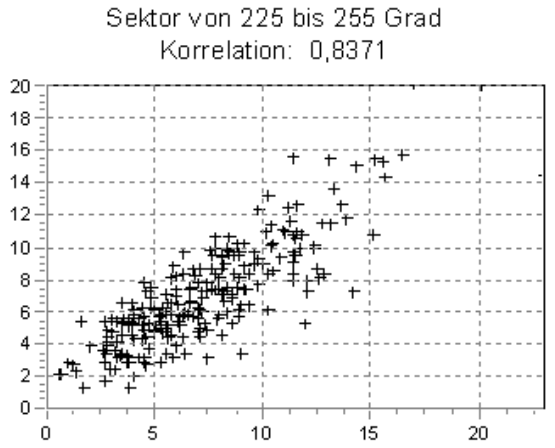

Windgeschwindigkeiten: Standort-Daten als Funktion der Referenz-Daten, sektorweise, mit berechnetem Korrelationskoeffizienten.

Dies ist die Korrelation, auf die sich üblicherweise bezogen wird. Wenn es keine gute Korrelation gibt, kann dies an einer Verdrehung der Windrichtungen liegen. Einige der Voraussage-Methoden können damit umgehen, so dass selbst mit einer schlechten Korrelation hier trotzdem gute Ergebnisse erzielt werden können.

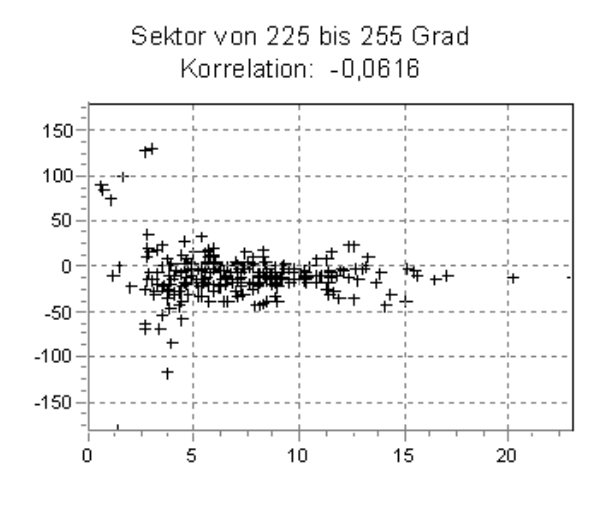

#### Richtungswechsel für jeden Sektor als Funktion der Windgeschwindigkeit

In dieser Grafik ist der Korrelationswert nicht von Interesse, da Richtungswechsel unabhängig von der Windgeschwindigkeit sein sollten (eigentlich: Konstant). Bei niedrigen Windgeschwindigkeiten gibt es starke Richtungswechsel, doch bei höheren Windgeschwindigkeiten, wo die Transformations-Funktion gut funktionieren muss, muss der Richtungswechsel klar definiert und konstant mit der Windgeschwindigkeit sein.

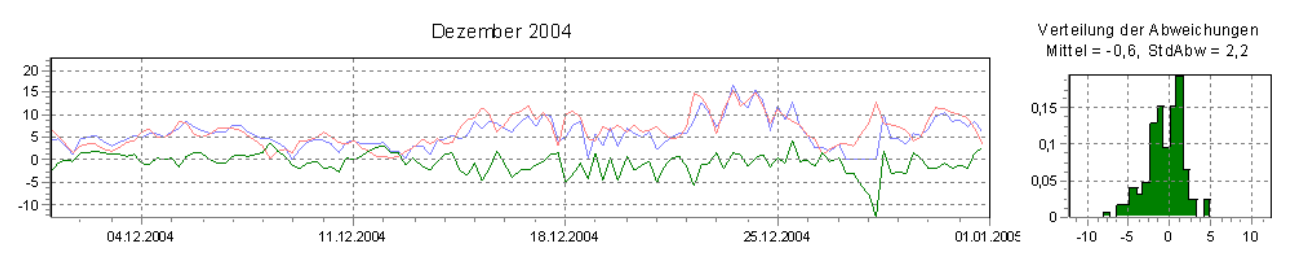

Ausschnitte aus der Zeitreihe mit Windgeschwindigkeits-Unterschieden.

Für jeden Ausschnitt werden die Unterschiede in einem Histogramm dargestellt und werden in der Regel Normalverteilungen ähneln. Dies entscheidet darüber, ob die Matrix-Annahme gültig ist (siehe später).

## <span id="page-13-0"></span>**11.2.4 Predict – Übersicht**

Wechseln Sie zum **Predict**-Register, um Langzeitkorrekturen und –voraussagen durchzuführen.

Hier können vier verschiedene Methoden auf die Daten angewendet werden, die auf dem **Measure**-Register ausgewählt wurden und deren gemeinsamer Zeitraum auf dem **Correlate**-Register analysiert und ggf. aufeinander abgestimmt wurde. Wenn eine Methode angewandt wurde, erscheint das Ergebnis als eine Zeile im unteren Teil des Fensters und eine andere Methode, die dann in einer zweiten Zeile erscheint, kann angewendet werden. So können verschiedene Methoden und unterschiedliche Parametereinstellungen innerhalb einer Methode getestet werden. Es kann auch auf dem **Measure**-Register eine alternative Referenz-Datenreihe ausgewählt werden und mit der ersten Datenreihe verglichen werden.

Wenn ein optimales Ergebnis erreicht ist, kann die entsprechende Berechnung ausgewählt und entweder als Windstatistik gesichert werden (Schaltfläche **Windstatistik sichern**) oder eine erzeugte Zeitreihe/Tabelle kann in ein neues Meteo-Objekt an Position und Höhe der lokalen Daten geschrieben werden (Schaltfläche **Als Meteo-Objekt sichern**).

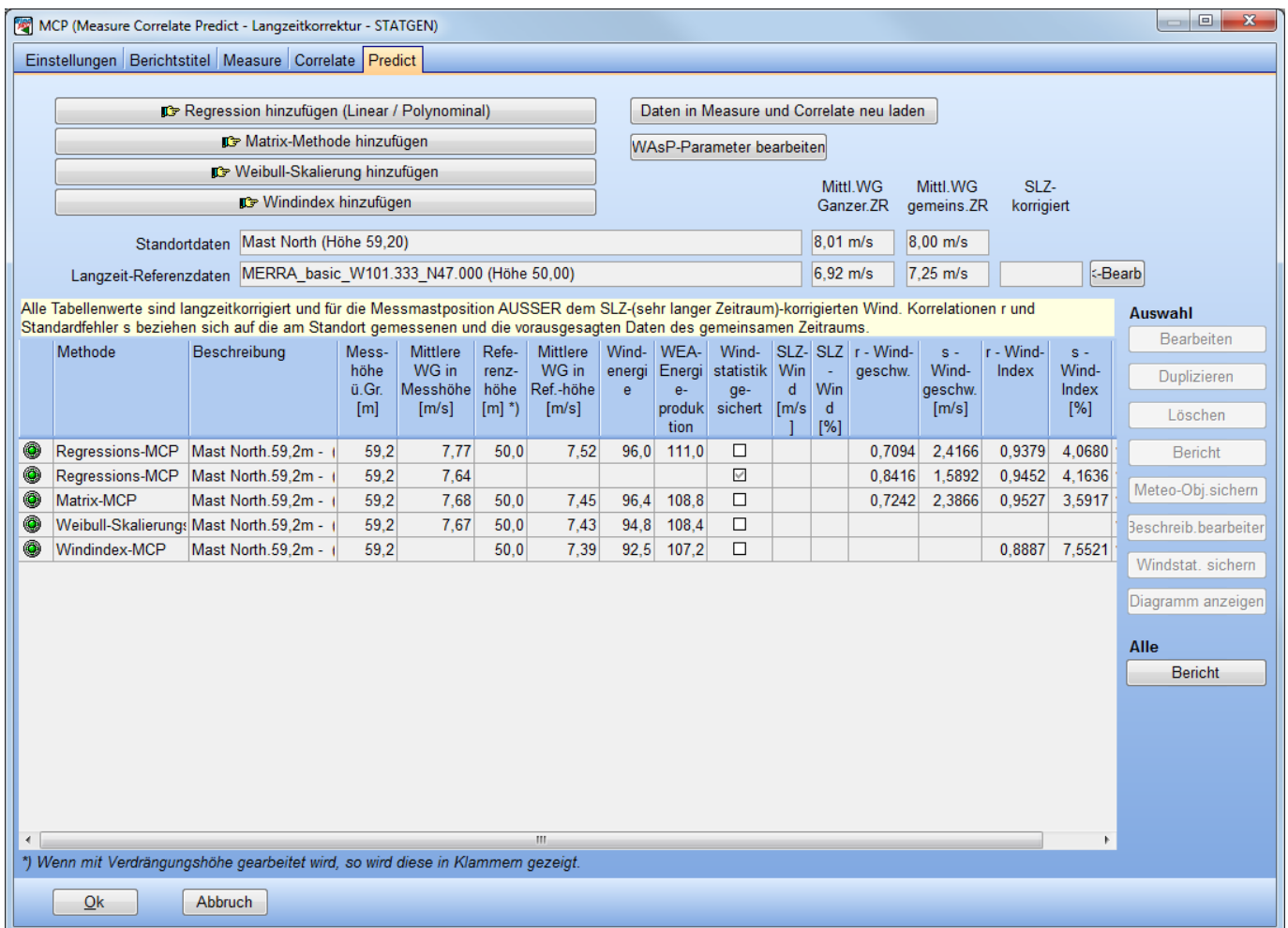

#### **Datenbasis**

Die Datenbasis für die Voraussage ist in zwei Zeilen in der oberen Hälfte des Fensters aufgeführt: Standortdaten und Langzeit-Referenzdaten. Hier ist auch die mittlere Windgeschwindigkeit der ganzen Datenreihe und des gemeinsamen Teils angegeben. Die mittlere Windgeschwindigkeit des gemeinsamen Zeitraums errechnet sich *nur* aus den tatsächlich verwendeten Datensätzen des gemeinsamen Zeitraums. Wenn z.B. die Langzeit-Referenz eine 6-Stunden-Auflösung hat, wird auch von den Standortdaten nur ein Datensatz alle 6 Stunden verwendet, selbst wenn die Standort-Zeitreihe selbst eine 10-Min-Auflösung hat. Die mittlere WG (Standort/gemeinsamer Zeitraum) kann sich also durchaus von der mittleren WG (Standort/ganzer Zeitraum) unterscheiden, selbst wenn keine Daten gezielt ausgefiltert wurden.

Wenn die MCP-Berechnung geschlossen und wieder geöffnet wird, merkt sich WindPRO zwar, welche Zeitreihen verwendet wurden, diese müssen jedoch ins **Measure***-* und **Correlate**-Register neu eingeladen werden. Die Schaltfläche **Daten in Measure und Correlate neu laden** erledigt dies mit einem Klick.

Die Einstellungen des folgenden Fensters können verwendet werden (via Knopf ← Bearb. rechts im Fenster), wenn eine Abweichung zwischen den Windverhältnissen der Langzeit-Referenzdaten und denen eines noch längeren Zeitraum (Hier: SLZ, Sehr Langer Zeitraum) bekannt ist. Eine Korrektur kann entweder über einen Windenergie-Index oder über die mittlere Windgeschwindigkeit vorgenommen werden (Siehe Erklärungen im Fenster)

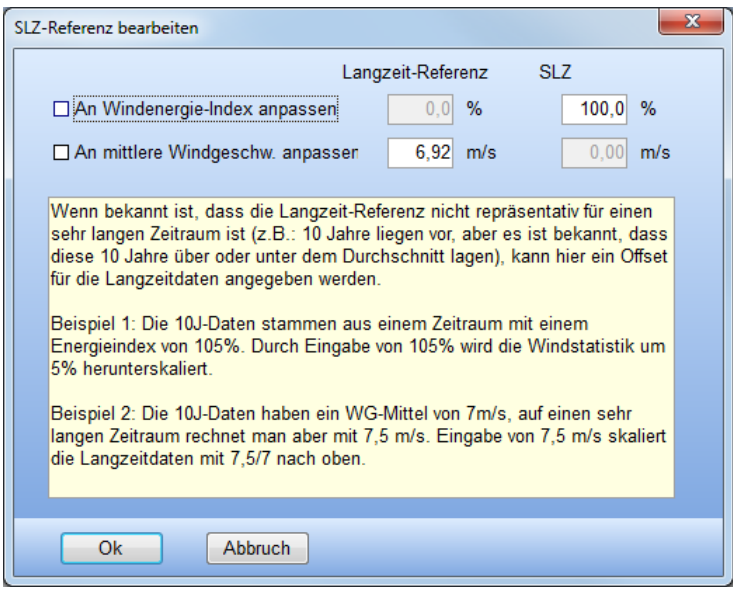

Die Windenergie-Index-Anpassung nimmt erst einen normalen Langzeitabgleich vor und korrigiert dann die resultierende Windstatistik entsprechend dem Index.

Die Anpassung an eine mittlere Windgeschwindigkeit wird auf die aus einer MCP-Berechnung resultierende Zeitreihe angewandt, so dass deren mittlere Windgeschwindigkeit dem SLZ-Mittel entspricht.

#### **11.2.4.1 Methoden der Langzeitkorrektur**

Die Methoden zur Langzeit-Korrektur werden in der theoretischen Sektion detailliert beschrieben. Die folgenden Kapitel beschäftigen sich nur mit der praktischen Anwendung und geben Anweisungen zu bewährten Praktiken.

**Regression** und **Matrix-MCP** sind klassische MCP-Methoden. Sie berechnen auf Basis des gemeinsamen Zeitraums Transferfunktionen, die dann verwendet werden, um die Referenzdaten den Bedingungen der Standortmessung anzupassen. Der Erfolg dieser Anpassung hängt erstens davon ab, ob es möglich ist, die Referenzdaten auf die Standortbedingungen zu übertragen. Zweitens ist die Konsistenz der Referenzdaten mit den Standortdaten außerhalb des gemeinsamen Zeitraums ausschlaggebend.

Das Zutreffen der ersten Bedingung lässt sich am Korrelationskoeffizienten erkennen, es wird aber auch eine deutliche Beziehung zwischen den Windrichtungen an den beiden Standorten und eine ausreichende Messhäufigkeit, insbesondere für die Referenzdaten, benötigt. Mit gut korrelierenden Bodenstationen mit kurzem Messintervall kann normalerweise mit diesen Methoden eine gute Voraussage getroffen werden, während Reanalysedaten (NCEP/NCAR) oft eine zu geringe zeitliche Auflösung und zu schlechte Richtungskorrelation aufweisen. Wenn die Natur der Beziehung linear ist, ist die Lineare Regression oft eine gute Wahl, während bei nichtlinearen Beziehungen die Matrixmethode besser funktioniert.

Die Langzeit-Konsistenz der Daten ist schwieriger zu bestimmen. Plötzliche Sprünge oder abfallende Trends können auf Inkonsistenzen hinweisen. Dies wird am einfachsten ermittelt, indem man zwei unterschiedliche Langzeit-Datenreihen in einem Meteo-Objekt vergleicht (oder auf dem *Measure*-Register anstatt einer lokalen Zeitreihe eine alternative Langzeitreihe einlädt). Wenn die Langzeitmessung ordnungsgemäß dokumentiert wurde, lassen sich Inkonsistenzen aber am besten an der Geschichte einer Messung ablesen. Die häufigsten Quellen für Inkonsistenz sind:

- Die Position des Messmasts wurde geändert
- Messhöhen wurden geändert
- Anemometer wurden gegen andere Instrumente mit anderer Kalibration ausgetauscht
- Gebäude oder Bäume wurden im Einzugsbereich des Masts entfernt oder errichtet
- In der Nähe des Messmasts wachsende Bäume sind eine besonders schwierig aufzuspürende Quelle von Inkonsistenz, da das Wachstum sich über Jahre oder Jahrzehnte hinzieht; insbesondere niedrige Masten haben mit diesem Problem zu kämpfen.

Die Geschichte von Reanalysedaten ist schwieriger zu analysieren, da diese aus vielen verschiedenen Quellen zusammengestellt werden. Dies macht sie weniger anfällig gegenüber Inkonsistenzen in einer einzigen Datenquelle; sie sind jedoch keineswegs perfekt, und die Datenquellen haben sich im Verlauf der Zeit geändert.

Als Daumenregel können Referenzdaten erst ab dem Zeitpunkt nach der letzten Inkonsistenz verwendet werden.

Wenn die Qualität der Referenzdaten nicht gut genug ist, wie z.B. bei Reanalysedaten, ist die **Windindex**-Methode eine Option. Hierbei wird eine Ertragsprognose mit den gemessenen Daten durchgeführt und erst das Endergebnis wird mit einem Korrekturfaktor multipliziert. Dieser Faktor basiert auf der Beziehung zwischen der gesamten Referenz-Zeitreihe und dem gemeinsamen Teil der Referenz-Zeitreihe und bezieht sich nur auf Windgeschwindigkeit, die in Windenergie umgewandelt wird. Eine Windrichtungs-Korrelation und eine gute Übereinstimmung der zeitlich übereinstimmenden Datensätze sind deshalb nicht so notwendig, wenn eine Korrelation auf einer höheren Ebene, z.B. auf monatlicher Basis, existiert.

Die **Weibull-Skalierung** ist die Außenseiter-Methode, die nicht mit Transferfunktionen arbeitet und die mit einer schlichten linearen Skalierung der Weibull-Parameter nicht einmal gute Mathematik beinhaltet. Da sie die Winddaten mit der Verteilung skaliert, die die Winddaten am besten beschreibt, kann sie nichtsdestotrotz die Windverhältnisse manchmal erstaunlich gut voraussagen. Die Methode ist deshalb hervorragend dazu geeignet, als "Zweitgutachten" ein anderweitig ermitteltes Ergebnis zu untermauern, da sie das Problem auf eine ganz andere Weise angeht. Sinnvolle Ergebnisse sind in der Regel aber nur zu erwarten, wenn der Unterschied zwischen Standort- und Referenzdaten sehr gering ist.

## <span id="page-16-0"></span>**11.2.5 Predict: Regression**

Um eine Berechnung mit der Regressions-Methode durchzuführen, klicken Sie auf die Schaltfläche **Regressions-MCP.**

Im folgenden Dialog sind bereits die Einstellungen und Parameter vorgegeben, die für die meisten Situationen geeignet sind. Nur in Fällen, in denen spezielle Tests durchgeführt werden sollen oder Daten spezielle Aufmerksamkeit benötigen, besteht Notwendigkeit, die Parameter zu modifizieren.

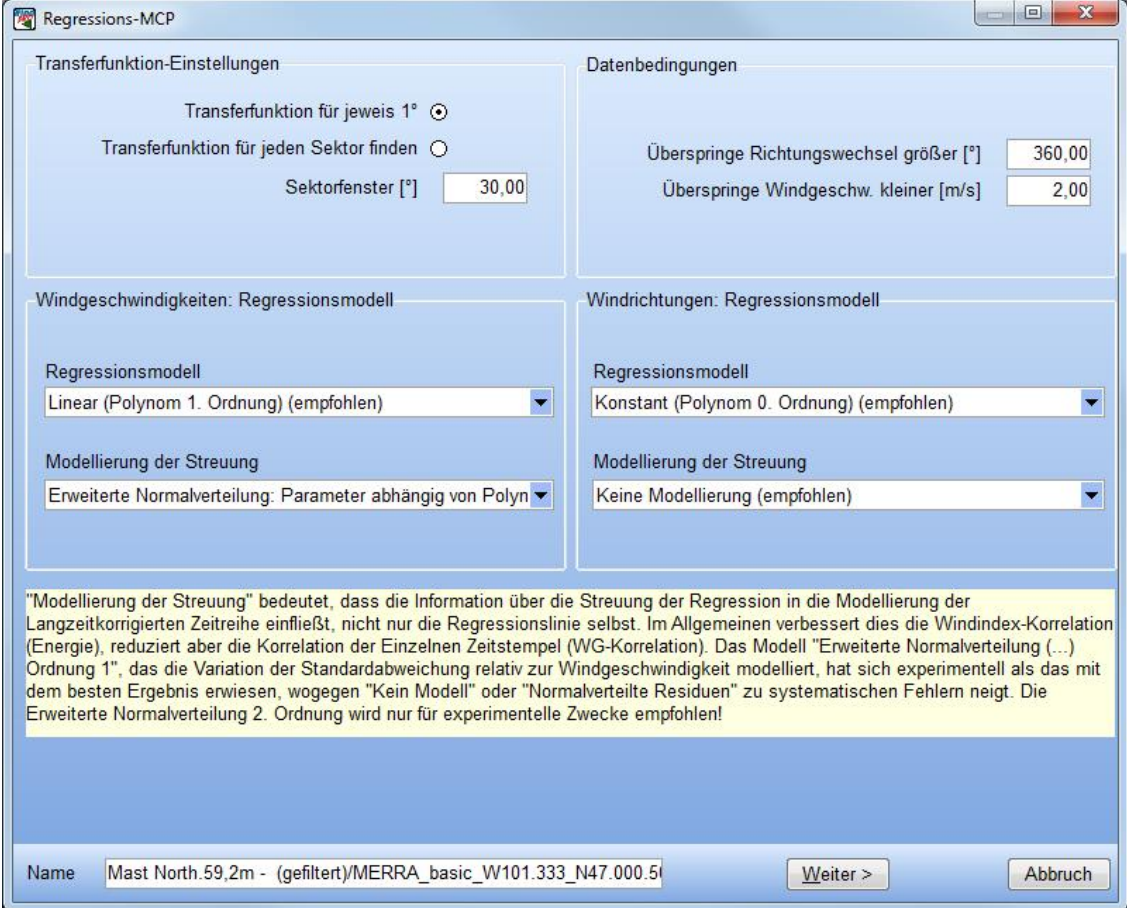

#### **Die Parametereinstellungen von oben nach unten:**

#### **Schrittweite für Transferfunktionen:**

Transferfunktionen können entweder jeweils für einen Sektor (also i.d.R. 12 Transferfunktionen) oder für jeweils 1° (also 360 Transferfunktionen) ermittelt werden. Da das Ergebnis bei gradweisen Transferfunktionen exakter ist, ist dies die in WindPRO MCP voreingestellte Methode. Das sektorweise Vorgehen ist der gängige Weg bei selbst gemachten Tabellen und kann z.B. ausgewählt werden, wenn WindPRO MCP mit einer solchen Tabelle verglichen werden soll.

#### **Sektorfenster**

Jede Transferfunktion wird auf Basis aller Datensätze in einem Sektorfenster um die jeweils aktuelle Richtung (bei Sektoren: Mittelwinkel) berechnet. Der voreingestellte Wert ist 30°; für die Richtung 23° werden also z.B. alle Datensätze zwischen 8° und 38° verwendet. Wenn ein Sektorfenster von 360° gewählt wird, wird nur eine einzige Transferfunktion, die auf allen Daten beruht, erstellt.

#### **Überspringe Richtungswechsel größer…**

Insbesondere bei niedrigen Windgeschwindigkeiten kann die Windrichtung zwischen Referenz- und Lokalen Daten beträchtlich variieren und der Korrelation eine Menge statistisches Rauschen hinzufügen. Durch das Ignorieren von Daten mit großen Richtungswechseln kann dieses Rauschen reduziert werden. Dies bedeutet allerdings, dass eventuell wichtige Informationen verworfen werden. Voreinstellung ist, dass alle Daten verwendet werden.

#### **Überspringe Windgeschwindigkeiten kleiner …**

Bei geringen Windgeschwindigkeiten ist eine lineare Beziehung zwischen Standort und Referenz, die bei höheren Windgeschwindigkeiten deutlich hervortritt, häufig nur sehr schwach ausgeprägt. Deshalb tragen niedrige Windgeschwindigkeiten oft trotz ihrer geringen Relevanz viel statistisches Rauschen zur Regression bei. Abhängig von der Breite der Streuung und der tatsächlichen Windgeschwindigkeiten kann dieser Wert frei definiert werden, voreingestellt ist ein Wert von 2 m/s.

Das Überspringen der Windgeschwindigkeiten bezieht sich nur auf die Referenzdaten und nur auf die Ermittlung der Transferfunktion, nicht auf deren Anwendung in einem späteren Schritt.

#### **Regressionsmodell (Windgeschwindigkeit)**

Hier wird die Art der Regression für die Windgeschwindigkeit ausgewählt. Lineare Regression bedeutet eine Regression erster Ordnung, wobei eine freie Regressionsgerade derjenigen durch den Ursprung (0,0) gegenüber zu bevorzugen ist, da sie in der Regel in dem Windgeschwindigkeits-Bereich, der für die WEA-Produktion relevant ist, eine bessere Anpassung bietet. Alternativ kann eine Regression 2. Ordnung gewählt werden, die eine Parabelförmige Regressionskurve ermittelt. Achtung: Dies mag zwar zu einer besseren Anpassung führen, kann aber auch dazu führen, dass extreme Windgeschwindigkeiten das obere Ende der Kurve übermäßig beeinflussen.

#### **Regressionsmodell (Windrichtung)**

In der Regel sind Wechsel der Windrichtung unabhängig von der Windgeschwindigkeit, deshalb sollte eine Regression 0. Ordnung verwendet werden (d.h. eine waagrechte Regressionsgerade).

#### **Residuenmodell (Windgeschwindigkeit und Windrichtung)**

Bei der Berücksichtigung der Residuen in früheren Versionen gab es die Einschränkung, dass die Spannweite der Streuung in der Regressionsgrafik bei allen Referenzwindgeschwindigkeiten gleich sein musste, und dass das Zentrum der Streuung die Regressionslinie sein musste. Die Transferfunktion wurde damit zu  $y = ax + b +$ e. Die Anwendung dieser Methode auf Datensätze mit schlechter Korrelation oder ungleichmäßig verteilter Streuung konnte zu Fehlern führen, häufig zu einer Überschätzung. In solchen Fällen war die Empfehlung, die Residuen *nicht* zu berücksichtigen.

Diese Methode ist nach wie vor verfügbar und nennt sich jetzt **Normalverteilte Residuen**; Voreinstellung ist jedoch die sogenannte **Erweiterte Normalverteilung**. Diese Methode ist eine Funktion der Referenzwindgeschwindigkeit, so dass die Regressionsformel jetzt lautet:  $y = ax + b + e(x)$ . Die Spanne der Windgeschwindigkeiten wird in eine Anzahl Intervalle aufgeteilt. Innerhalb jedes Intervalls wird die Streuung anhand ihrer Standardabweichung und der Abweichung des Mittels (relativ zur Regressionsgeraden) charakterisiert. Diese beiden Charakteristika werden dann auch auf die erzeugte Zeitreihe angewandt. Die Abweichung des Mittels kann durch die Anzeige einer Lowess-Anpassung in der Regressionsgrafik illustriert werden. Die beobachtete Standardabweichung wird als Polynom entweder ersten oder zweiten Grades modelliert und wird in der Streuungsgrafik rechts angezeigt. Das Ergebnis ist eine sehr viel dynamischere

Anpassung als mit einer normalen Linearen Regression. Bei gut und relativ gut korrelierenden Daten zeigten interne Tests eine signifikante Verbesserung der Langzeitvoraussage.

Eine weitere Methode ist die Erweiterte Normalverteilung mit Polynomanpassung 2. Ordnung – diese hat häufig das Problem, dass wenige verstreute Punkte bei hohen Windgeschwindigkeiten die simulierte Streuung in die Höhe treiben können. Es wird deshalb empfohlen, diese Methode vorsichtig einzusetzen und im Zweifelsfall die Standardmethode zu verwenden.

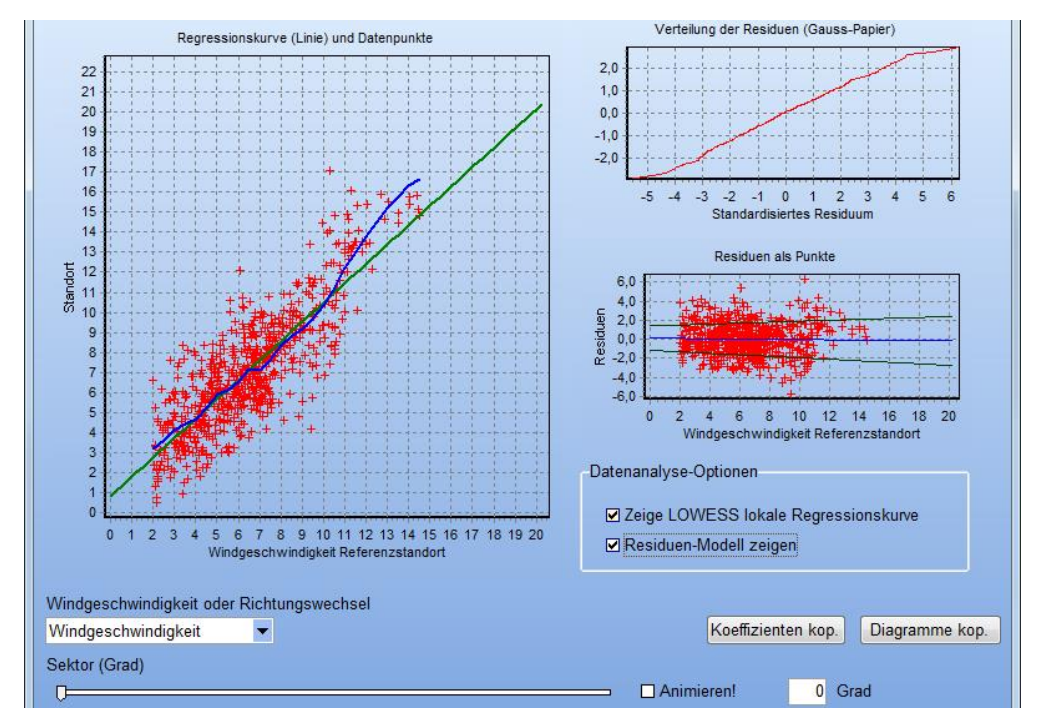

Klicken Sie auf **Weiter**, um die Regressionskurven zu berechnen.

Die Grafiken zeigen die Standort-Windgeschwindigkeit im Vergleich mit der Referenz-Windgeschwindigkeit sowie die Regressionsgerade und die Residuen.

Die Regression wird in einer **Windgeschwindigkeits**-Seite (oben) und einer **Richtungswechsel**-Seite (unten) dargestellt. Die Windrichtung, für die die jeweilige Regression durchgeführt wurde, kann über den Schieberegler unter den Grafiken eingestellt werden. Das Ankreuzfeld **Animiere** durchläuft langsam nacheinander alle Windrichtungen. Die angezeigte Richtung ist der Mittelwinkel und die angezeigten Punkte liegen im Sektorfenster, das im vorherigen Fenster ausgewählt wurde.

Je näher die Datenpunkte an der Regressionslinie liegen, umso besser sollte die Voraussage sein. Die Streuung der Residuen kann am besten in der Grafik **Residuen als Punkte** gesehen werden, wo auch die modellierte Streuung angezeigt wird. Wenn diese die tatsächliche Verteilung gut zu repräsentieren scheint, ist dieses Residuenmodell eine gute Wahl.

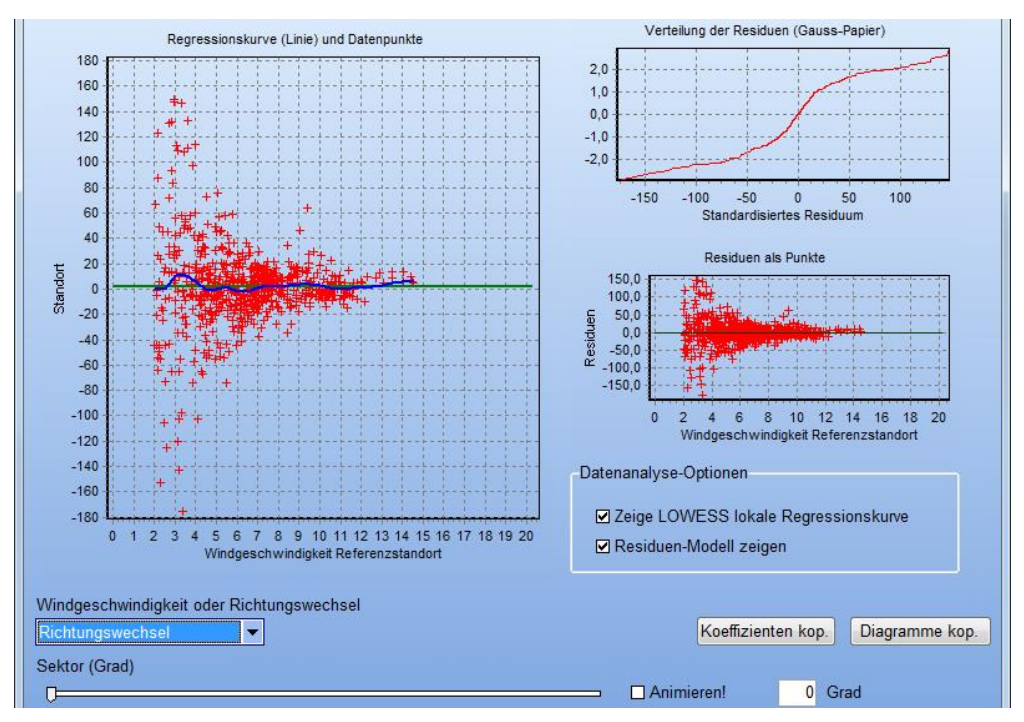

Die Richtungswechsel-Seite ist entsprechend aufgebaut, die Regression sieht jedoch anders aus. Richtungswechsel werden bei höheren Windgeschwindigkeiten deutlicher, der Mittelwert sollte aber gleich bleiben.

**Koeffizienten kopieren** überträgt die Regressionsparameter in 15°-Sektoren in die Zwischenablage, z.B. zur Weiterverwendung in Excel, während **Diagramme kopieren** die Grafiken in die Zwischenablage überträgt, z.B. zum Einfügen in Textdokumente.

Klicken Sie auf **Weiter**, um die Konvertierung durchzuführen und um zu prüfen, wie nahe die Voraussage an den gemessenen Werten ist.

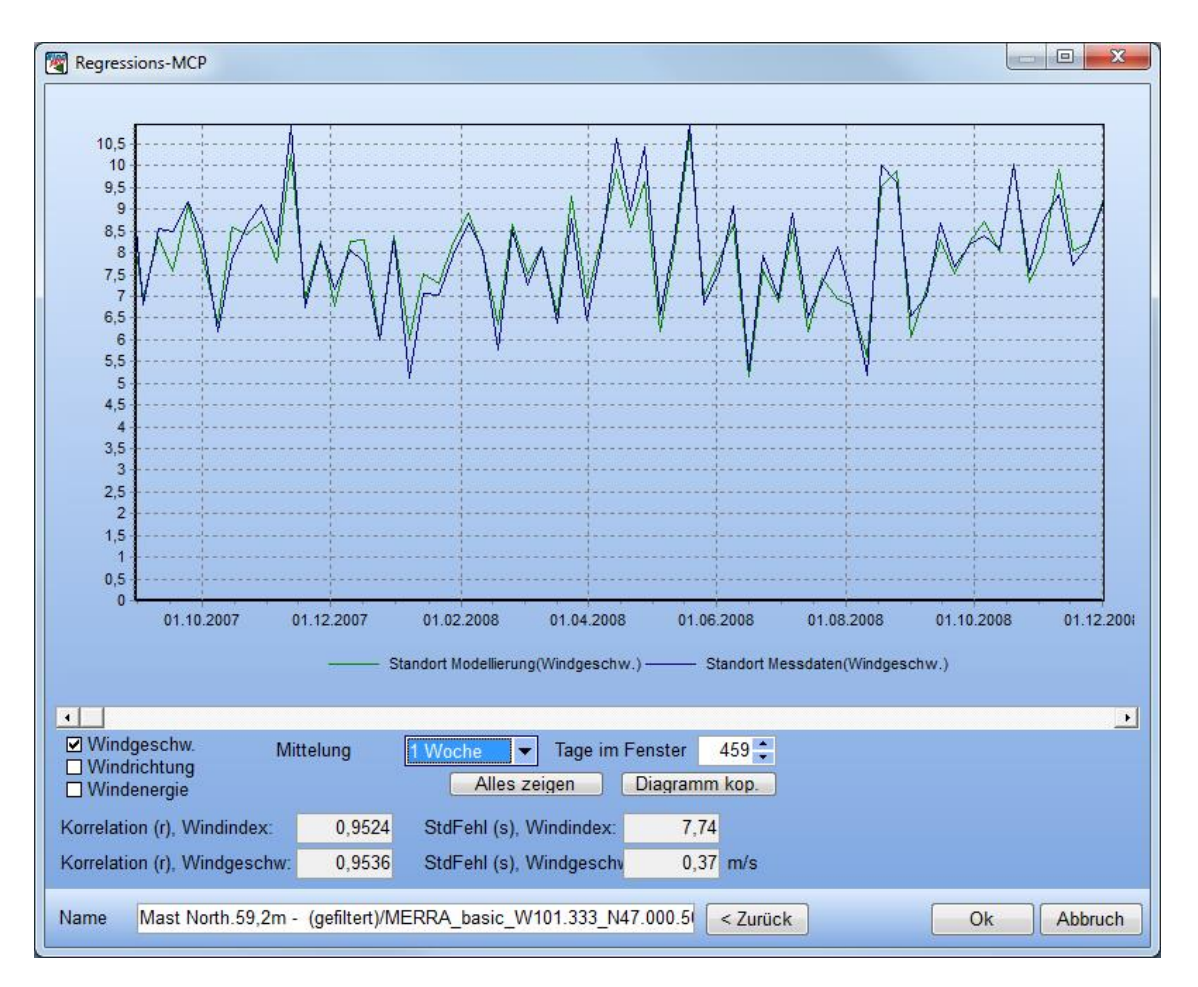

Dieses Fenster entspricht, bis auf einige zusätzliche Schlüsselergebnisse, der Korrelationsgrafik des **Correlate***-*Registers. Die Windgeschwindigkeits- und Windenergie-Korrelation prüft jedoch die Übereinstimmung zwischen den **modellierten** und den **gemessenen** Werte in der gewählten Mittelung (nicht, wie auf dem **Correlate**-Register, zwischen Standort- und Referenzdaten). Aufgrund der Mittelung ist die Korrelation über längere Zeiträume oft besser, diese ist dann jedoch nicht mit der Korrelation über kurze Zeiträume vergleichbar. Der Standardfehler gibt die typische Differenz zwischen zeitgleichen Werten in der Ergebnisgrafik an.

Damit eine Transferfunktion zufrieden stellende Ergebnisse erbringt, muss sie in der Lage sein, den Gemeinsamen Zeitraum der Referenz-Zeitreihe in etwas umzuwandeln, das der gemessenen Standort-Zeitreihe ähnelt. Eine gute Korrelation bei den monatlichen Energiemitteln ist ein guter Indikator für eine erfolgreiche Voraussage der Produktion.

Nach Klick auf den **Fertig**-Knopf fragt WindPRO, ob eine Windstatistik erzeugt werden soll (oder ob die erzeugte Langzeit-Zeitreihe als Ergebnis ausreicht). Die Windstatistik basiert auf der langzeitkorrigierten Standort-Zeitreihe.

Beim Start der Windstatistik-Erzeugung wird WAsP aufgerufen. Falls mehrere Terraindaten-Objekte existieren, die für die Windstatistik-Erzeugung (STATGEN) verwendet werden können, so wird dasjenige verwendet, das in den MCP-Berechnungseinstellungen auf dem Register **Einstellungen** ausgewählt ist.

Nach Abschluss der Berechnung erscheint auf dem **Predict**-Register in der Tabelle eine neue Zeile, die die folgenden Parameter enthält:

- Messhöhe der Standort-Daten
- Modellierte mittlere Windgeschwindigkeit in Messhöhe (basierend auf Weibull-fit)
- Die Referenzhöhe, die auf dem *Einstellungen*-Register ausgewählt wurde
- Die modellierte mittlere Windgeschwindigkeit in Referenzhöhe basierend auf WAsP-Berechnung
- Das Energieniveau relativ zu 3300 kWh/m²/Jahr für die Verwendung der Windstatistik bei Rauigkeitsklasse 1 und 50 m Nabenhöhe
- Das WEA-Energieniveau relativ zu 1025 kWh/m²/Jahr für die Verwendung der Windstatistik bei Rauigkeitsklasse 1 und 50 m Nabenhöhe. Diese Zahl steht in direkter Relation mit der Produktion, die

unter Verwendung dieser Daten berechnet würde. So können die Auswirkungen unterschiedlicher Modelle, Parameter und Referenzdaten direkt in relativer berechneter Produktion abgelesen werden.

- Eine Angabe, ob die Windstatistik bereits gespeichert wurde oder nicht
- Die mittlere Windgeschwindigkeit für den *S*ehr *L*angen *Z*eitraum (d.h. inkl. SLZ-Korrektur)
- Der Windindex für den *S*ehr *L*angen *Z*eitraum (d.h. inkl. SLZ-Korrektur)
- Korrelationskoeffizient r der gemessenen und modellierten Windgeschwindigkeiten
- Standardfehler s der gemessenen und modellierten Windgeschwindigkeiten
- Korrelationskoeffizient r der monatlichen Windindices
- Standardfehler s der monatlichen Windindices
- Zeitstempel der Berechnung

Ganz links in der Zeile zeigt ein grüner Knopf an, dass das Ergebnis aktuell ist und exportiert werden kann (als Windstatistik oder Zeitreihe). Ein roter Knopf zeigt an, dass die Berechnung neu durchgeführt werden muss, um Ergebnisse exportieren zu können, da die Ergebnisse (Zeitreihe / Windstatistik) nicht beibehalten werden, wenn das MCP-Modul verlassen wird. Ein gelber Knopf bedeutet, dass die Rohdaten erneut geladen werden müssen, bevor die Berechnung neu durchgeführt werden kann.

#### **Regressions-MCP / Berichte**

Markieren Sie die Berechnungszeile, für die Sie Berichte wünschen, und klicken Sie rechts auf den Knopf **Berichte**.

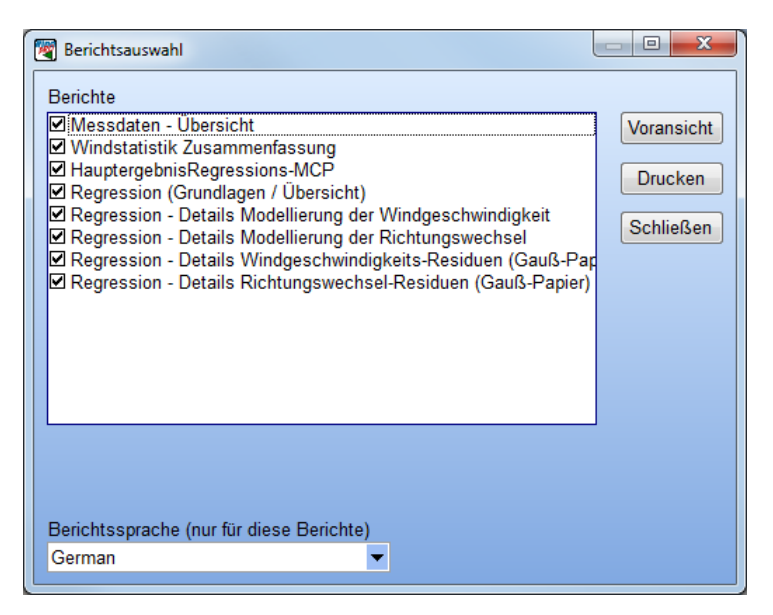

Die Berichte sind selbsterklärend.

## <span id="page-22-0"></span>**11.2.6 Predict: Matrix**

Um eine Berechnung mit der Matrix-Methode durchzuführen, klicken Sie auf die Schaltfläche **Matrix-MCP***.*

Im folgenden Dialog sind bereits die Einstellungen und Parameter vorgegeben, die für die meisten Situationen geeignet sind. Nur in Fällen, in denen spezielle Tests durchgeführt werden sollen oder Daten spezielle Aufmerksamkeit benötigen besteht Notwendigkeit, die Parameter zu modifizieren.

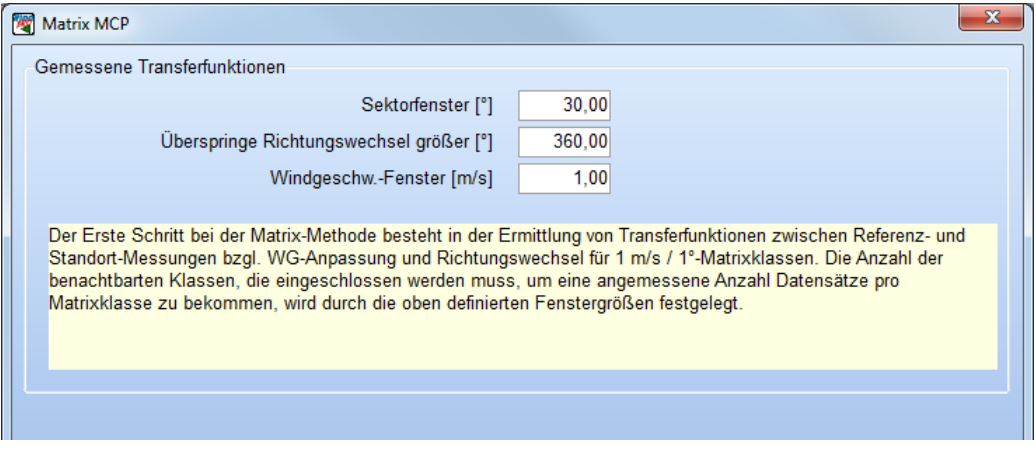

Die Parametereinstellungen sind von oben nach unten:

#### **Sektorfenster**

Jede Transferfunktion wird auf der Basis der Daten eines Richtungsfensters, das in die fragliche Richtung (0° bis 360° in 1°-Schritten) zentriert ist, ermittelt. Standardwert ist 30°. Wenn ein Richtungsfenster von 360° gewählt wird, wird nur eine Transferfunktion auf Basis aller Daten ermittelt.

#### **Überspringe Richtungswechsel größer**

Insbesondere bei niedrigen Windgeschwindigkeiten können die Windrichtungen zwischen Lokalen und gleichzeitigen Referenzdaten bedeutend voneinander abweichen und so für statistisches "Rauschen" (Daten ohne Aussagekraft) sorgen. Indem Datensätze mit hohen Richtungsunterschieden ausgefiltert werden, kann dieser Effekt reduziert werden. Allerdings können einer solchen Filterung auch durchaus signifikante Daten zum Opfer fallen, weshalb als Standardwert alle Daten verwendet werden.

#### **Windgeschwindigkeits-Fenster**

Da die Matrix-Methode eine eigene Transferfunktion für jede von 360 Richtungen und jede 1m/s-Windklasse ermittelt, kann es vorkommen, dass – trotz des Sektorfensters – in jeder Klasse nur wenige Stichproben sind und die Transferfunktionen deshalb auf zu wenigen Daten basieren. Um dem abzuhelfen, kann zusätzlich noch ein Windgeschwindigkeits-Fenster definiert werden, d.h. für jede auf einer 1m/s-Windklasse basierende Transferfunktion werden auch die benachbarten Windklassen mit einbezogen. Standard ist, dass nur die Windklasse selbst verwendet wird.

Klicken Sie auf **Weiter**, um das Verhältnis der Standort- und der Referenzdaten zu berechnen.

Die Verteilungen werden als farbige Grafiken angezeigt, die das Mittel und die Standardabweichung der Windgeschwindigkeits- und Windrichtungswechsel in jeder Klasse anzeigen, wobei die Farbe für die Stärke der Abweichung steht. Die Standardabweichung der Windrichtung ist bei niedrigen Windgeschwindigkeiten oft groß und nimmt mit höheren Windgeschwindigkeiten ab. Je niedriger die Standardabweichung ist, desto genauer bildet die Transferfunktion das Verhältnis zwischen Lokalen und Referenzdaten ab, es ist jedoch eine Stärke der Matrix-Methode, dass sie auch mit hoher Streuung umgehen kann.

Der Knopf "Anzahl Messwerte" zeigt an, wo sich die Messwerte konzentrieren. Die angezeigte Anzahl der Messwerte ist aufgrund der verwendeten Sektor- bzw. Windgeschwindigkeits-Fenster bedeutend höher als die tatsächliche Anzahl Datensätze, da z.B. bei einem 30°-Sektorfenster jeder Datensatz 30-fach verwendet wird.

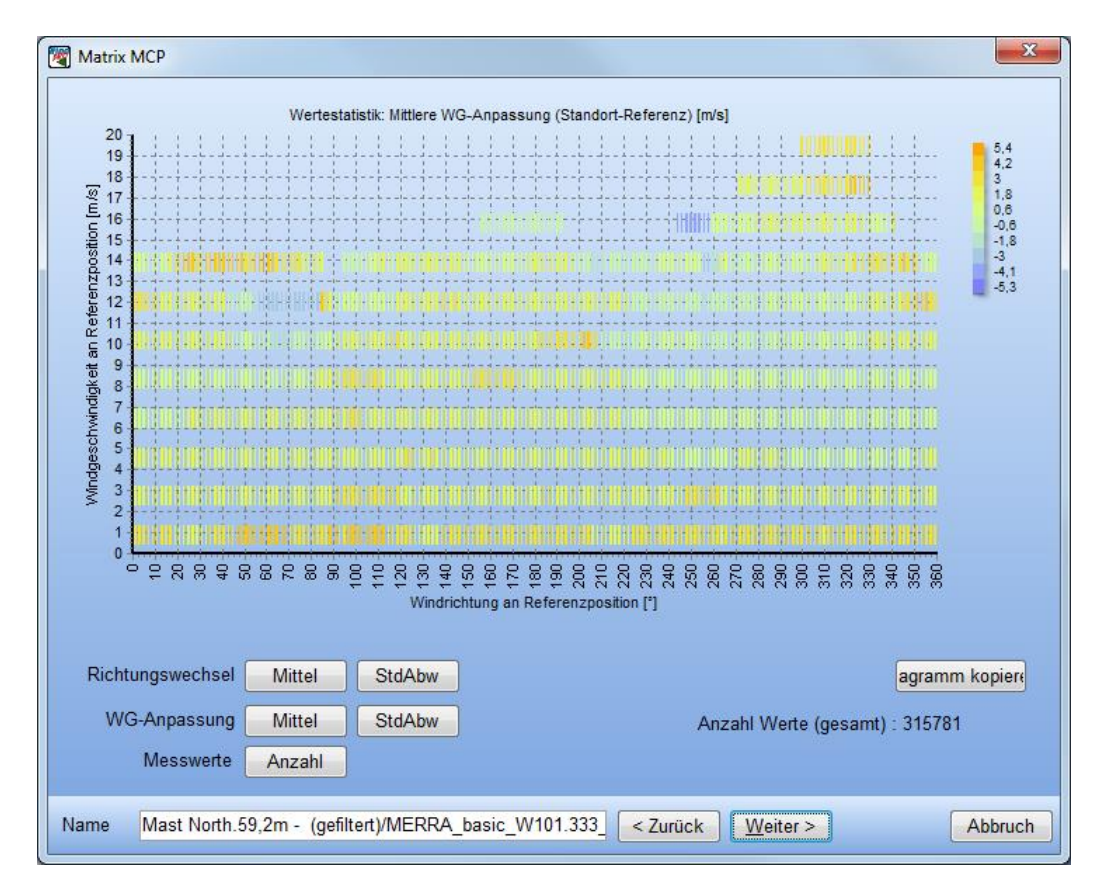

Klicken Sie auf **Weiter**, um zur zweiten Parameter-Seite zu gelangen.

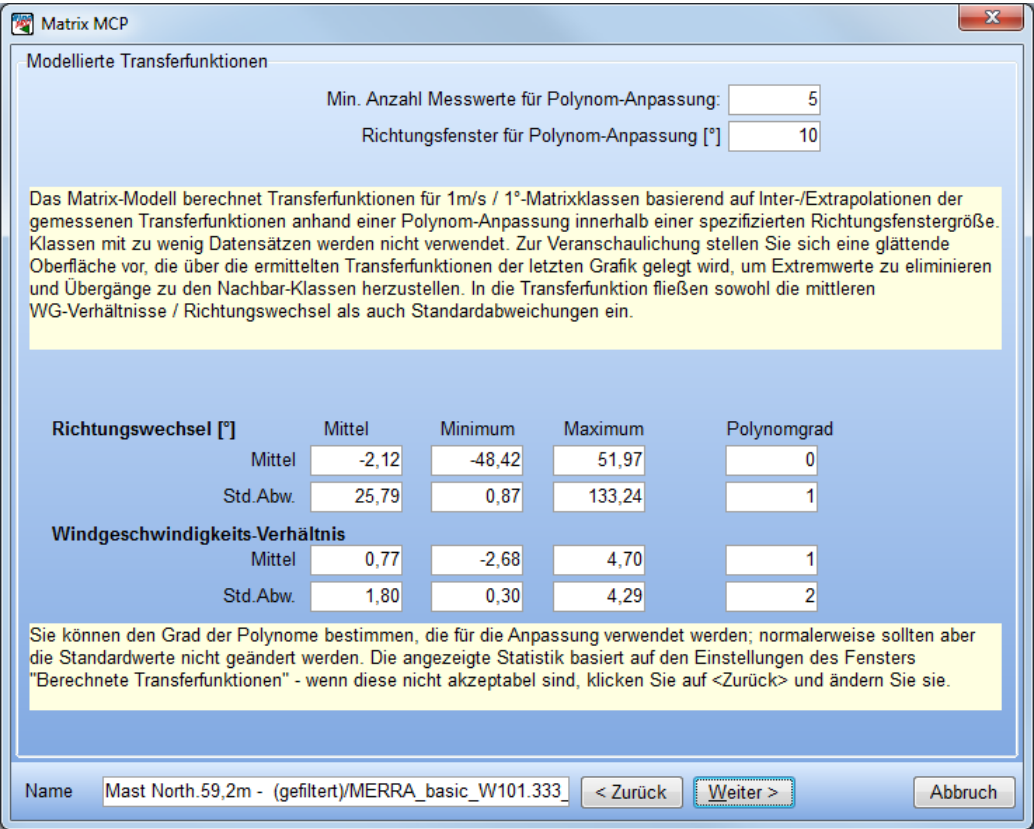

In diesem Schritt werden die gemessenen Transferfunktionen zu einem durchgehenden Modell umgewandelt, in welchem auch diejenigen Richtungs-/Windgeschwindigkeits-Klassen eine Transferfunktion erhalten, für die aufgrund von zu wenig Daten keine gemessen werden konnte. Auch eine Glättung der gemessenen Transferfunktionen ist ein gewünschter Effekt bei der Modellierung.

#### **Min. Anzahl Messwerte für Polynom-Anpassung:**

Um zu vermeiden, dass Klassen mit zu wenigen Daten die Modellierung beeinflussen, können diese ausgefiltert werden.

#### **Richtungsfenster für Polynom-Anpassung:**

Die Regression der Transferfunktion basiert auf allen Transferfunktionen in einem bestimmten Richtungsfenster.

Für Richtungswechsel und Windgeschwindigkeits-Verhältnis werden jeweils das Mittel und die Standardabweichung angegeben, und von diesen wiederum die Extremwerte (Min / Max). Hohe Werte weisen auf unsichere Transferfunktionen hin. Gegebenenfalls kann dies durch eine Änderung der Parameter auf den vorangegangenen Registern verbessert werden.

#### **Polynomgrad:**

Für jeden der Parameter kann eine Polynominale Regression erstellt werden, um die Transferfunktion zu beschreiben. Die Ordnung der Regression kann frei gewählt werden und kann sogar von Parameter zu Parameter unterschiedlich sein. Die Standardeinstellung für mittlere Windgeschwindigkeiten ist eine Polynomanpassung ersten Grades, da diese robust gegenüber abweichenden Extremwerten ist. Für den mittleren Richtungswechsel wird eine Polynomanpassung nullten Grades vorgeschlagen (Richtungswechsel unabhängig von der Windgeschwindigkeit). Für die Standardabweichungen wird jeweils eine um einen Grad höhere Polynomanpassung vorgeschlagen.

Klicken Sie auf **Weiter**, um fortzufahren.

Im folgenden Fenster können für die modellierte Transferfunktion jeweils Mittel und Standardabweichung für den Richtungswechsel und die Windgeschwindigkeitsanpassung angezeigt werden.

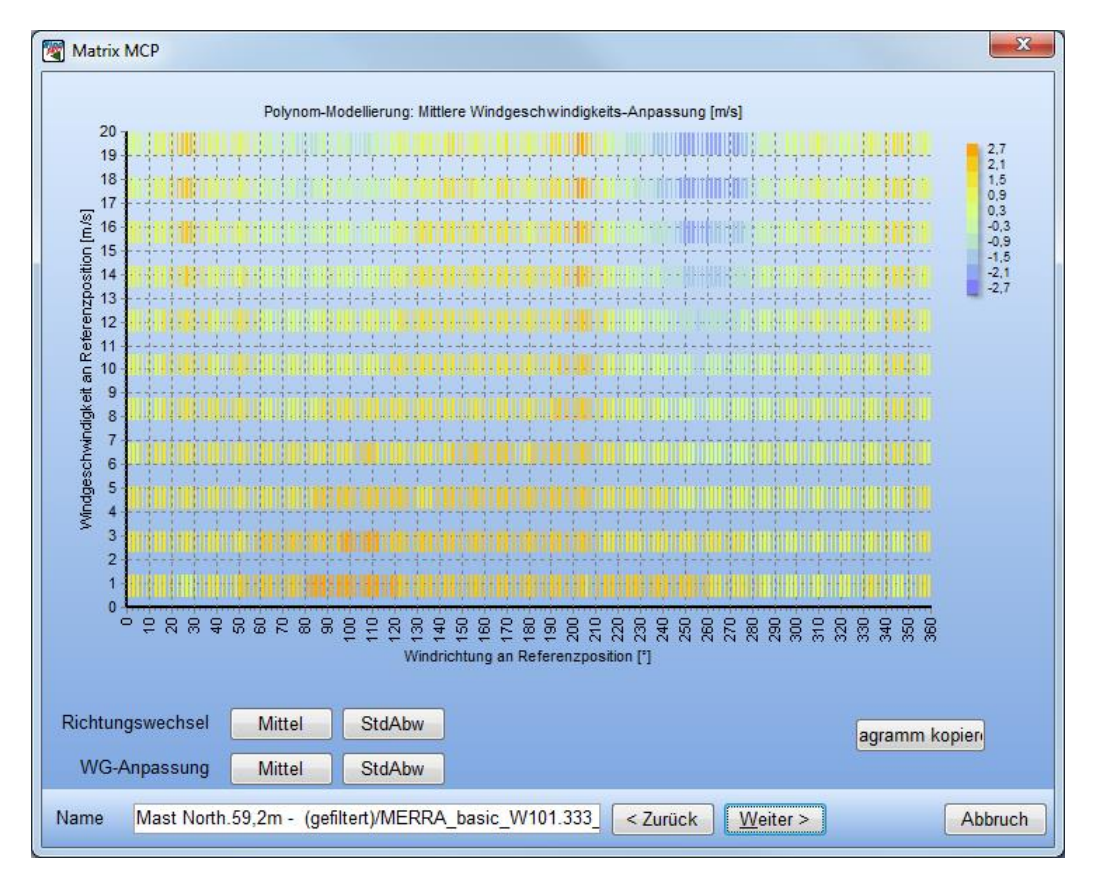

Klicken Sie auf Weiter, um fortzufahren.

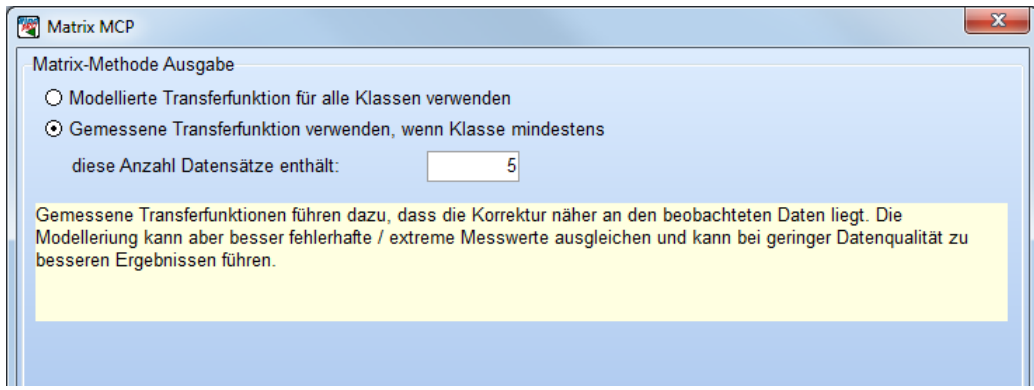

#### **Modellierte Transferfunktion / Gemessene Transferfunktion**

Wenn die Option "Modellierte Transferfunktion für alle Klassen verwenden" ausgewählt ist, wird ausschließlich die modellierte Transferfunktion verwendet, was zu gleichmäßigeren Ergebnissen führt. Alternativ kann die gemessene Transferfunktion für solche Klassen verwendet werden, in denen mindestens n Messwerte vorliegen (Standard: n=5). Die Verwendung von gemessenen Transferfunktionen bedeutet, dass jeder Messwert der Referenzdaten an den Standort übertragen wird, indem ein zufälliger Wert aus der Menge der für diese Klasse ermittelten Standort-Messwerte ausgewählt wird.

**Originaldaten** (nur bei Verwendung von Tabellen-/Weibull-Daten für Referenz-Langzeitdaten)

Die Referenzdaten, die mittels der Transferfunktionen in Standort-Daten umgerechnet werden sollen, liegen üblicherweise als Zeitreihe vor, deshalb kann daraus auch eine Standort-Langzeit-Zeitreihe erzeugt werden. Wenn die Langzeit-Referenz aber nur als Tabellen- oder Weibull-Daten vorliegen (auf den entsprechenden Registern eines Meteo-Objekts), ist eine sequentielle Verarbeitung nicht möglich.

Im nächsten Fenster wird ein Vergleich zwischen modellierten und gemessenen Daten des gemeinsamen Zeitraums angezeigt. Beachten Sie, dass aufgrund der Zufallsstreuung bei der Matrixmethode das Ergebnis für die einzelnen Datensätze schlechter ausfallen kann, als für die Regressions-Methode. Mit größeren Mittelungsperioden gleicht sich der Unterschied allerdings aus.

Nach Klicken auf die Schaltfläche **Fertig** fragt WindPRO, ob eine Windstatistik vorbereitet werden soll. Diese basiert dann auf einer modellierten Standort-Langzeitreihe. Alternativ kann die Berechnung abgeschlossen werden und lediglich die Zeitreihe in ein Meteo-Objekt gespeichert werden. In beiden Fällen wird das gewünschte Ergebnis (Windstatistik oder Meteo-Objekt) noch nicht gespeichert, sondern hierfür muss in einem weiteren Schritt die Berechnung in der Tabelle auf dem Register *Predict* ausgewählt werden und die entsprechende Schaltfläche rechts davon angeklickt werden. Dies hat den Zweck, keine übermäßige Datenflut zu erzeugen, wenn verschiedene Methoden ausprobiert werden sollen.

#### Berichte der Matrix-Methode

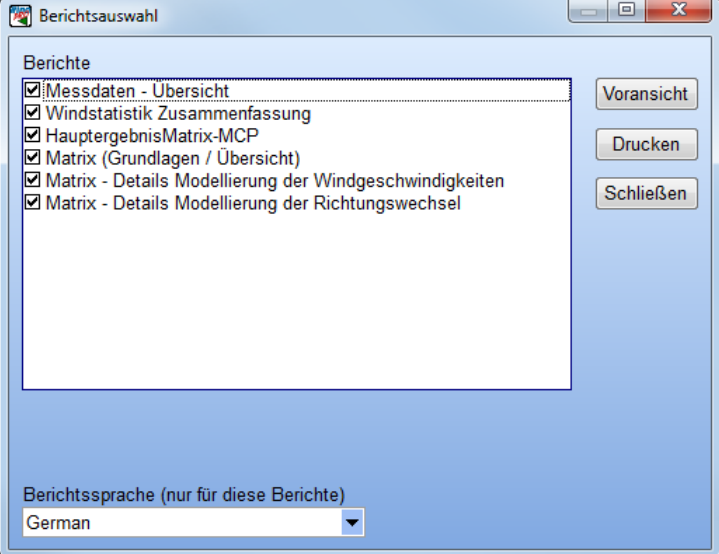

Die Berichte sind selbsterklärend.

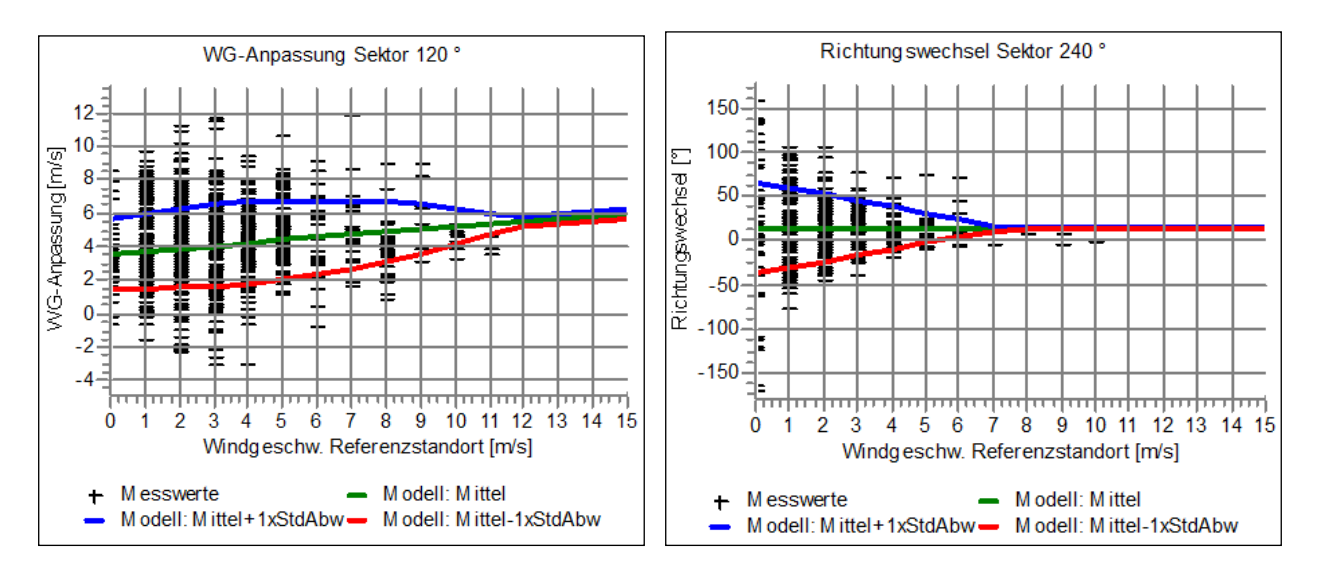

<span id="page-26-0"></span>Gegenüberstellung der gemessenen und der modellierten Daten.

## **11.2.7 Predict: Weibull-Skalierung**

Um eine Berechnung mit der Weibull-Skalierungs-Methode durchzuführen, klicken Sie auf die Schaltfläche **Weibull-Skalierungs-MCP***.*

Es gibt keine veränderbaren Parameter.

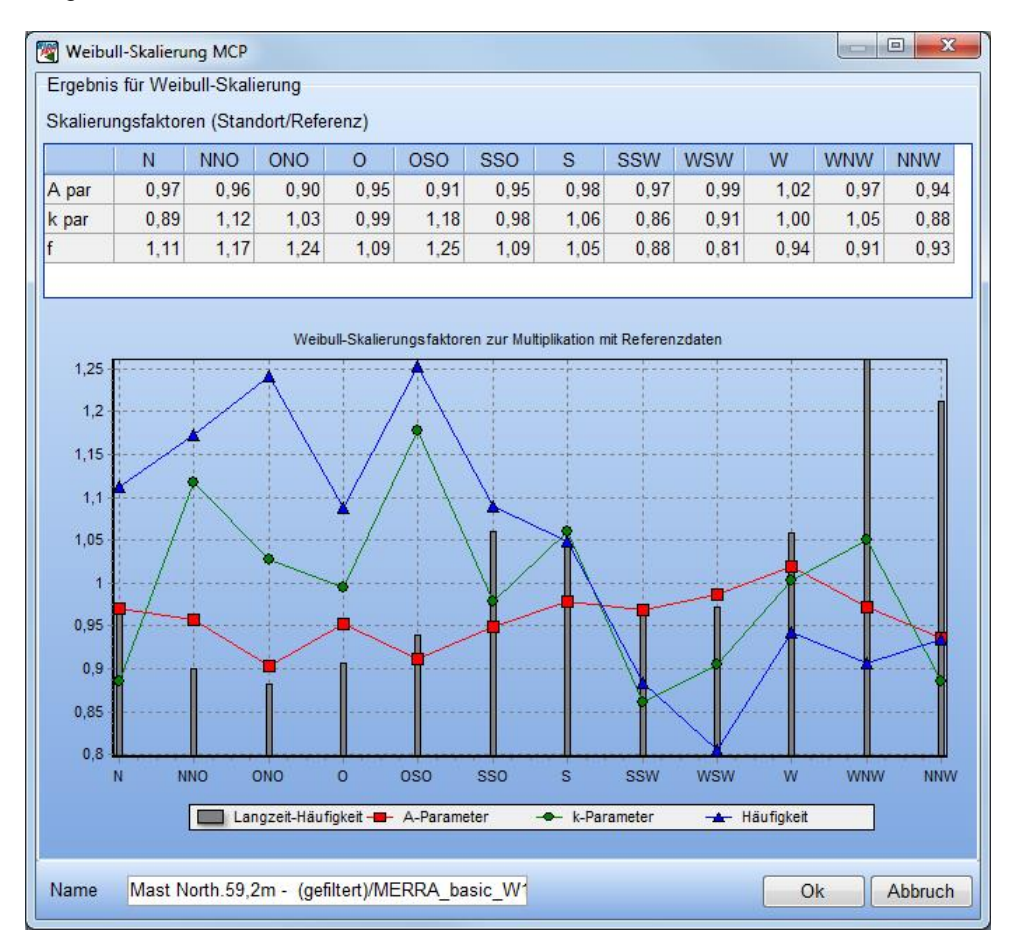

Das Weibull-Skalierungs-Fenster zeigt die berechneten Skalierungsfaktoren für Weibull A, k sowie die Häufigkeit. Beachten Sie, dass die Weibull-Skalierungsmethode nur bei geringen Skalierungen angewendet werden sollte – die Faktoren für k und die Häufigkeit im obigen Fenster sind bei weitem zu hoch.

Nach Klicken auf die Schaltfläche **Fertig** fragt WindPRO, ebenso wie bei den anderen Methoden, ob auf Basis der ermittelten Daten eine Windstatistik vorbereitet werden soll.

Der Berechnungsliste wird eine neue Zeile hinzugefügt. Mit diesem Modell kann keine Korrelation zwischen gemessenen und modellierten Daten ermittelt werden, da keine sequentielle Zeitreihe erzeugt werden kann. Diese Zahle fehlen dementsprechend in der Ergebniszeile.

#### **Weibull-Skalierungs-Berichte**

Seite 1 entspricht Seite 1 des Regressions-Modells.

Seite 2 nennt die Weibull- und Häufigkeits-Parameter der Lokalen und der Referenzdaten für jeden Sektor sowie die resultierenden Korrekturfaktoren und die Langzeitkorrigierten Parameter.

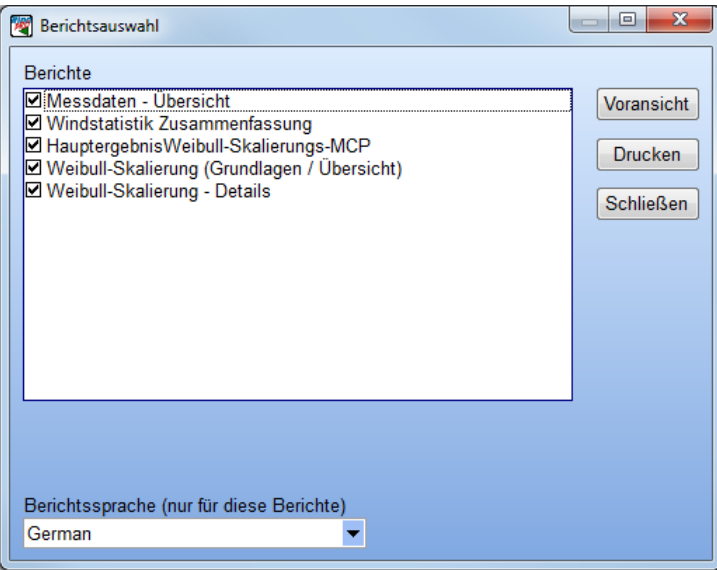

## <span id="page-28-0"></span>**11.2.8 Predict: Windindex-Methode**

Eine Berechnung mit der Windindex-Methode wird mit der Schaltfläche Windindex-MCP gestartet. Das Einstellungs-Fenster öffnet sich.

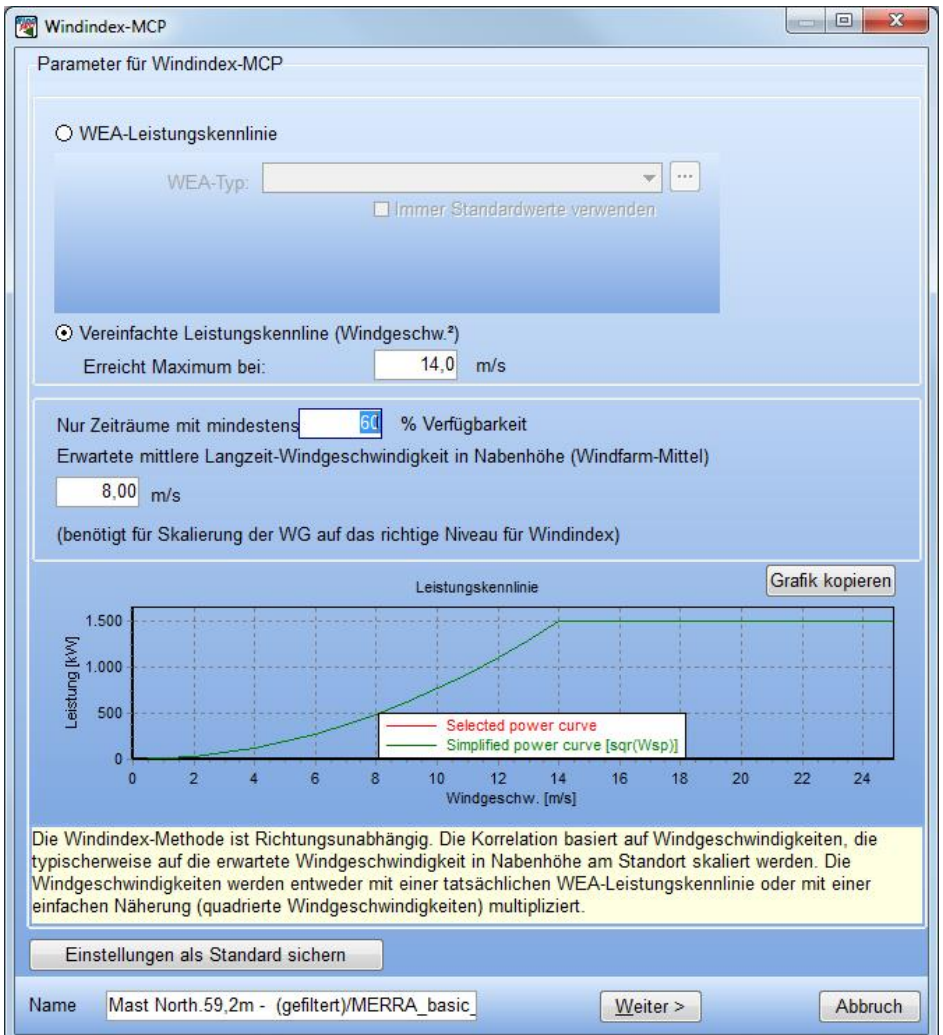

Die gemessenen Windgeschwindigkeiten müssen in Energieerträge umgewandelt werden. Dies kann auf zweierlei Weise geschehen:

#### **WEA auswählen, deren Leistungskennlinie verwendet wird**

Die Leistungskennlinie der im Projekt verwendeten WEA kann im Feld **WEA-Typ** ausgewählt werden. Es kann auf den kompletten WEA-Katalog zugegriffen werden, die Auswahl erfolgt auf die gleiche Weise wie die Auswahl des WEA-Typs in den WEA-Objekt-Eigenschaften (Kapitel 2.5.2).

#### **Verwende einfache LK-Annäherung mit quadrierten Windgeschwindigkeiten**

Alternativ kann eine vereinfachte Leistungskennlinie, die auf quadrierten Windgeschwindigkeiten basiert, verwendet werden. Diese erreicht ihr Maximum bei einer vom Anwender angegebenen Windgeschwindigkeit. Diese Option kann von Nutzen sein, wenn sich noch nicht für einen bestimmten WEA-Typ entschieden wurde.

Die Grafik vergleich die einfache mit einer tatsächlichen Leistungskennlinie. Diese kann über die Schaltfläche **Kopieren** in die Zwischenablage kopiert werden.

#### **Nur Monate mit mindestens … % Verfügbarkeit**

Diese Option wird verwendet, um Monate in der Referenz-Zeitreihe (Gemeinsamer Zeitraum oder Langzeit-Zeitraum) auszuschließen, für die zu wenige Messdaten vorliegen, um repräsentativ zu sein. Obgleich solche Monate der tatsächlichen Korrektur nur wenig schaden, können die Korrelationsparameter von diesen dennoch stark beeinflusst werden. Die Daten werden nur aus der Visuellen Darstellung und der Berechnung der Korrelation ausgenommen. Für die Windindex-Korrektur werden alle Monate, auch solche mit wenigen Daten, verwendet.

#### **Mittlere Langzeit-Windgeschwindigkeit**

Wenn die mittlere Windgeschwindigkeit der Standort- oder der Referenzdaten bedeutend von der erwarteten Windgeschwindigkeit am Standort in Nabenhöhe abweichen, würden bei der Index-Berechnung unterschiedliche Teile der Leistungskennlinie verwendet und die Korrekturfaktoren wären nicht korrekt. Der Anwender muss deshalb die geschätzte mittlere Langzeit-Windgeschwindigkeit am Standort auf Nabenhöhe (+/- 0,5 m/s) angeben. Wahrscheinlich ist diese bei der ersten Berechnung noch nicht bekannt und es sind deshalb mehrere Iterationen notwendig.

Die Skalierung funktioniert folgendermaßen: Die Langzeit-Referenzdaten werden zunächst auf die eingegebene Windgeschwindigkeit skaliert. Dann wird die mittlere Windgeschwindigkeit für den gemeinsamen Zeitraum der Referenzdaten ermittelt, die dann wiederum verwendet wird, um die Lokalen Daten des gemeinsamen Zeitraums zu skalieren. Da die Skalierung vergleichbar ist mit der Anwendung eines Windscherungs-Faktors auf die Daten, ist dies eine zulässige Modifikation.

Die Schaltfläche **Weiter** zeigt ein Fenster an, in dem der Windenergie-Index der Standort- und der Referenzdaten für den gemeinsamen Zeitraum verglichen wird, vergleichbar wie im Register *Correlate*. Ein Unterschied ist, dass die Referenzdaten des gemeinsamen Zeitraums mit den Langzeit-Referenzdaten normalisiert sind, die auf 100 gesetzt werden. Die Standortdaten des gemeinsamen Zeitraums werden mit denselben Werten normalisiert wie die Referenzdaten des gemeinsamen Zeitraums.

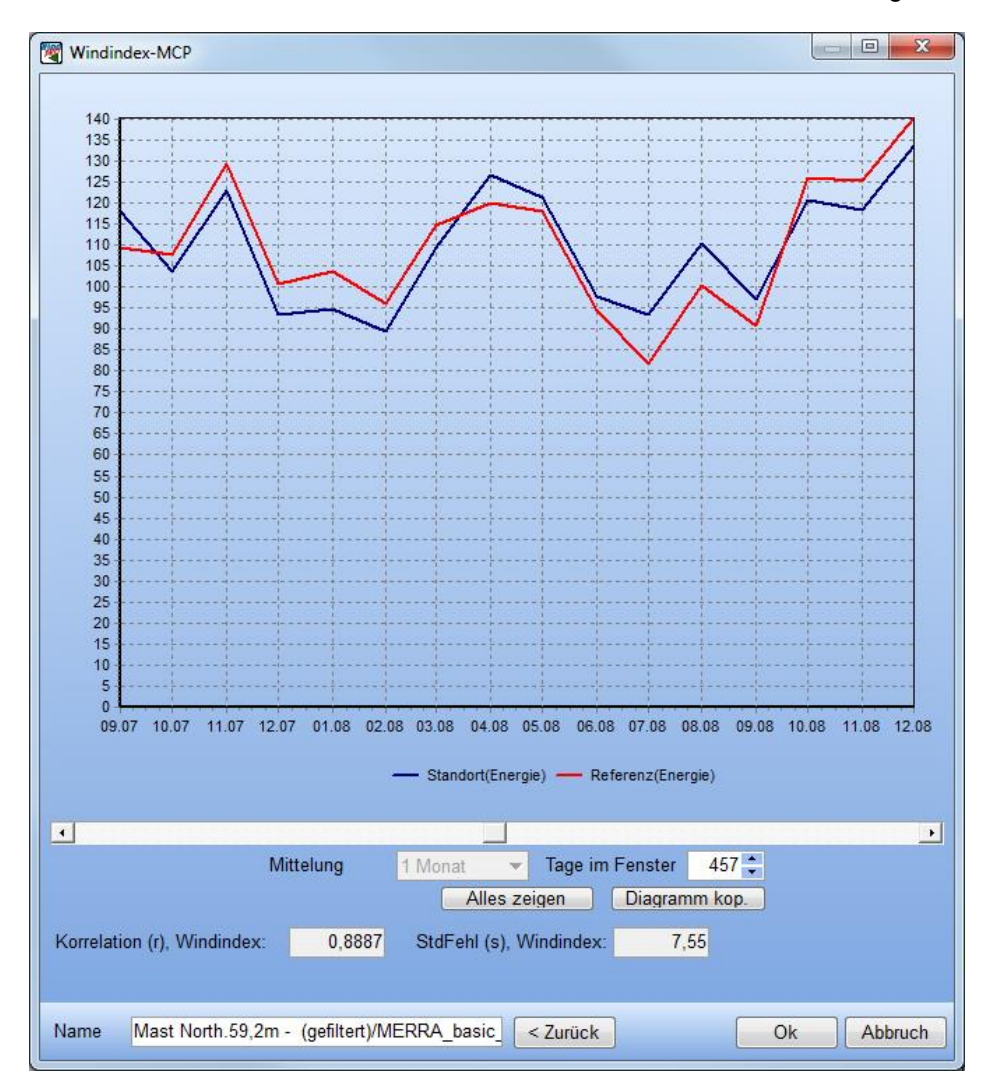

Je besser die Kurven übereinstimmen, desto besser ist die Korrektur ausgefallen.

Mit der Schaltfläche **Fertig** fragt WindPRO, ob eine Windstatistik vorbereitet werden soll. Die Windstatistik basiert auf den gesamten Langzeitkorrigierten Daten, nicht nur dem gemeinsamen Zeitraum.

Eine Ergebniszeile wird erzeugt. Wie bei der Weibull-Skalierungs-Methode wird keine Korrelation zwischen Messdaten und Modellierung angegeben. Stattdessen beziehen sich Korrelation und Standardfehler auf die

Standort- und Referenzdaten des gemeinsamen Zeitraums. Ein neuer Parameter ist der Korrekturfaktor für Energieniveau. Dies ist der Korrekturfaktor, der auf Erträge angewendet wird, die mit dieser Windstatistik berechnet werden.

#### **Windindex-Berichte**

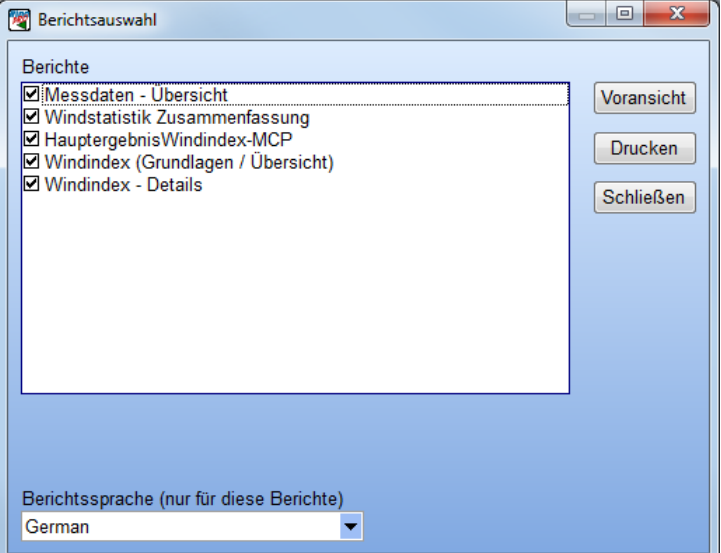

## <span id="page-30-0"></span>**11.2.9 Einstellungen**

Ш

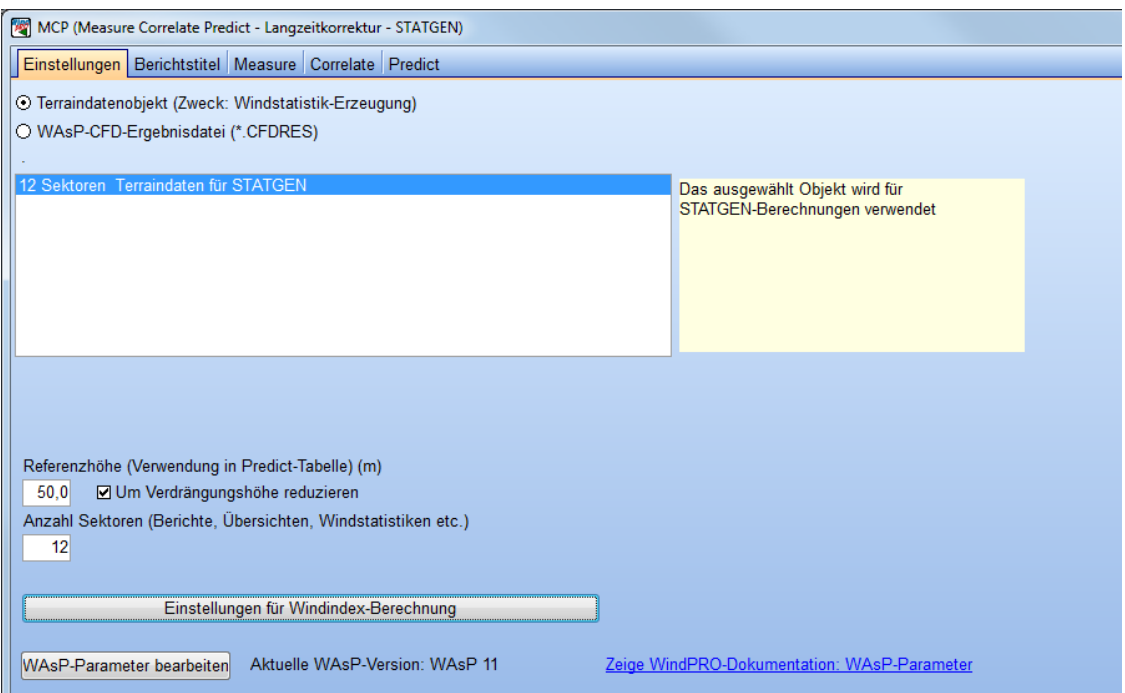

Eine der zentralen Funktionen von WindPRO MCP ist es, dass direkt eine Windstatistik aus der langzeitkorrigierten Zeitreihe erzeugt werden kann, die den typischen Ausgangspunkt für eine PARK-Berechnung bildet. Um eine Windstatistik zu erzeugen, wird eine Terrainbeschreibung benötigt, die in WindPRO in einem Terraindatenobjekt mit Zweckbestimmung STATGEN vorliegen muss.

Wenn mehrere solche Terraindatenobjekte im Projekt existieren, muss das Objekt, das für die Windstatistik-Erzeugung verwendet werden soll, auf diesem Register ausgewählt werden.

Wenn ein Windindex berechnet wird – sei es im Rahmen der Windindex-Methode, sei es zur Ausgabe der in der Ergebnistabelle angezeigten Windindices – werden einige Einstellungen benötigt. Siehe hierzu die Beschreibung in Kapitel 11.1.5.5. (Windindex-Methode).

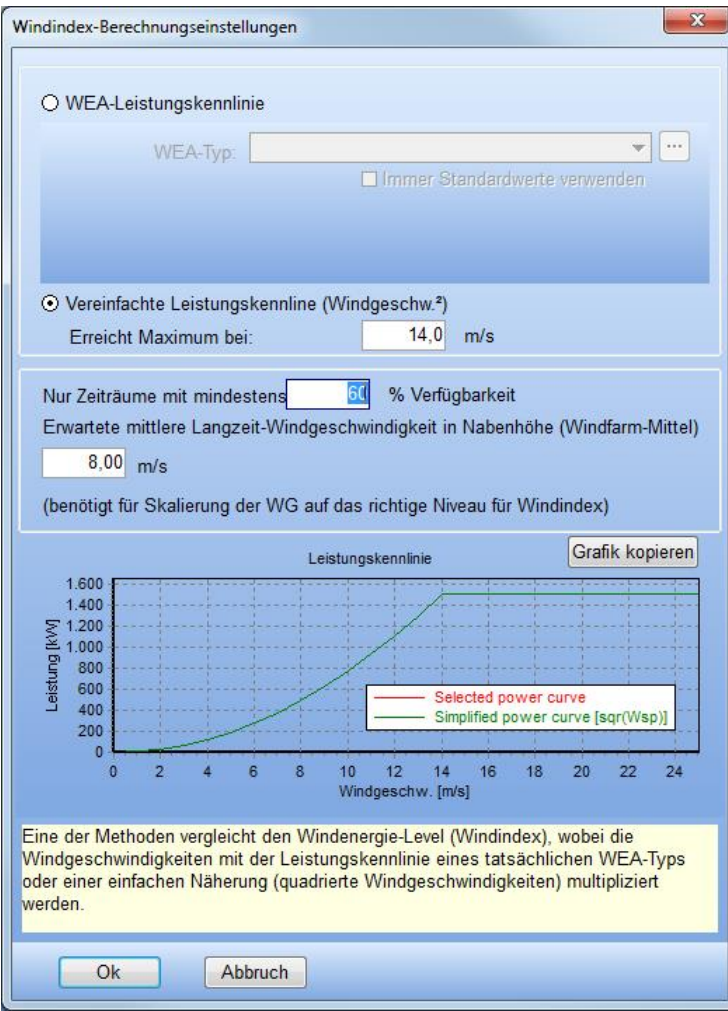